**Univerzita Palackého v Olomouci Přírodovědecká fakulta Katedra geoinformatiky** 

**Miroslav VLAŠANÝ** 

# **ALGORITMIZACE METOD PRO ZNÁZORŇOVÁNÍ ABSOLUTNÍCH HODNOT JEVŮ**

**Diplomová práce** 

**Vedoucí práce: Doc. RNDr. Jaromír Kaňok CSc.** 

**Olomouc 2011** 

## **Čestné prohlášení**

Prohlašuji, že jsem diplomovou práci magisterského studia oboru Geoinformatika vypracoval samostatně pod vedením Doc. RNDr. Jaromíra Kaňoka CSc.

Všechny použité materiály a zdroje jsou citovány s ohledem na vědeckou etiku, autorská práva a zákony na ochranu duševního vlastnictví.

Všechna poskytnutá i vytvořená digitální data nebudu bez souhlasu školy poskytovat.

V Olomouci 26. dubna 2011 \_\_\_\_\_\_\_\_\_\_\_\_\_\_\_\_\_\_\_\_\_\_

Děkuji svému vedoucímu práce Doc. RNDr. Jaromíru Kaňokovi CSc. za podněty a připomínky při vypracování práce. Dále děkuji konzultantu Pavlu Sedlákovi za rady při zpracování algoritmu.

Vložený originál **zadání**.

# **OBSAH**

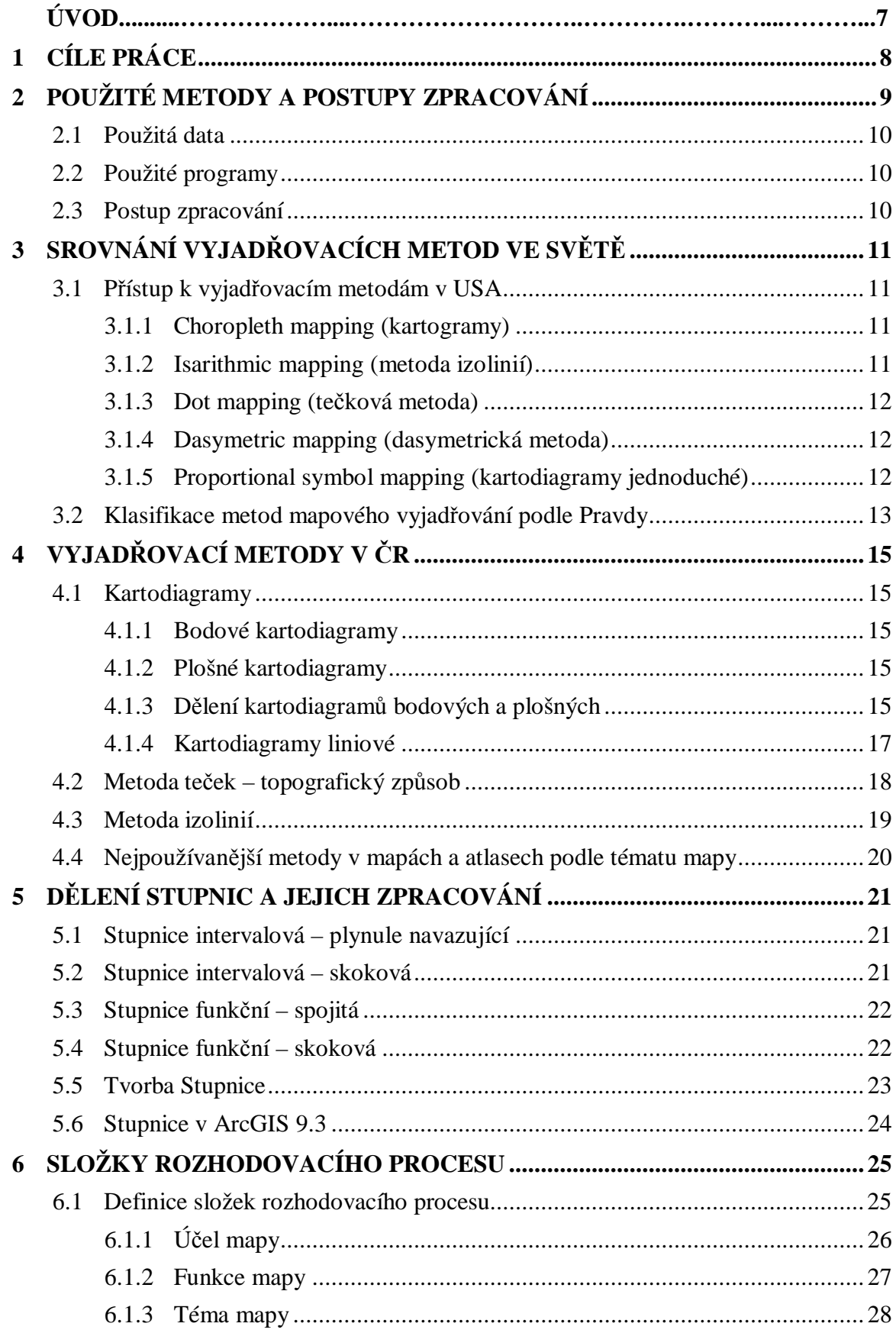

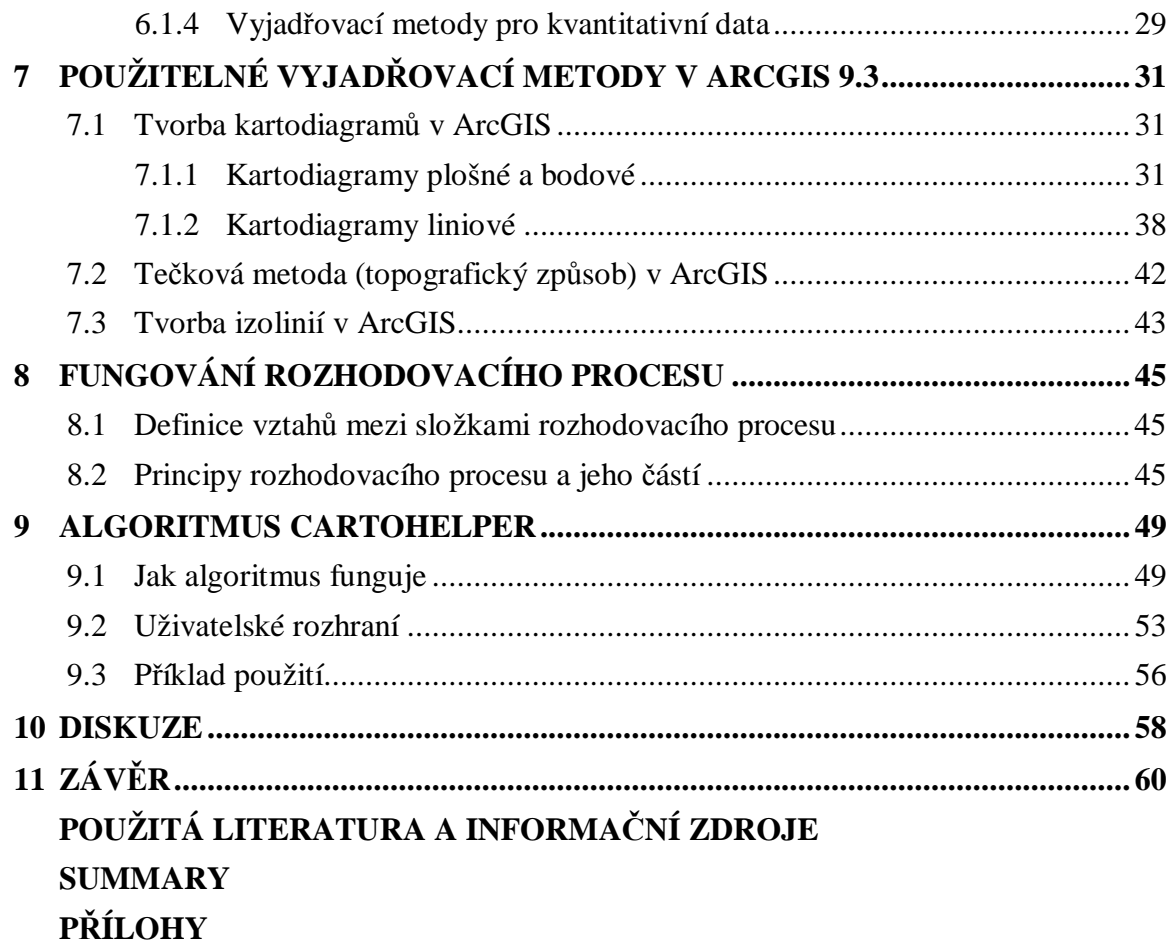

# **ÚVOD**

V dnešní době využíváme mnoha geoinformačních programů a softwarů, které jsou schopné vytvářet jednoduché ale i složité mapy. A přesto v praxi používané softwary nedokáží kompletně vytvořit požadovanou mapu, kterou jsme dříve konstruovali ručně. Stále je mnoho metod, které jsou např. do programu ArcGIS Desktop 9.3 doplňovány pomocí různých extenzí a toolboxů na míru pro každý region podle jejich kartografických metod a zásad. Možností, jak vytvořit tematickou mapu, která má vyjadřovat kvantitativní charakteristiky, je několik. Každý software ale určuje svůj způsob znázornění podle parametrů vyjadřovacích metod. Tím může docházet ke vzniku chybných map, protože tvůrci softwarů nemají vždy kompletní znalosti kartografických zásad a pravidel. Aby k těmto chybám nedocházelo, byl autorem sestaven určitý návod, který by měl zajistit vznik mapy kartograficky správné a pro čtenáře lehce pochopitelné.

Tato práce se zabývá použitím vyjadřovacích metody zaměřených na absolutní hodnoty jevů - kartodiagramy, metodu teček (topografický způsob) a metodu izolinií. Metody byly společně s postupem tvorby mapy převedeny do algoritmu. Algoritmus je určen hlavně méně zkušeným kartografům v oblasti práce s programem a s malými znalostmi o metodách znázorňování pomocí vyjadřovacích metod. Algoritmus popisuje postup tvorby tematické mapy v programu ArcGIS Desktop 9.3 a pomáhá určit, jaké metody lze použít pro určitý typ dat.

# **1 CÍLE PRÁCE**

Cílem této diplomové práce bylo vytvořit algoritmus, který pomůže konstruovat mapu absolutních hodnot jevů s využitím vyjadřovacích metod pro kvantitativní data.

Algoritmus je založen na rozhodovacím procesu, který je kombinací kartografických zásad, pravidel a metod tematické kartografie (kartodiagramy, metoda teček topografický způsob a metoda izolinií).

Tvorba tematických map je přizpůsobena možnostem vyjadřovacích metod v programu ArcGIS Desktop 9.3 a extenzi Diagram map creator vytvořené T. Valentem (2010). Algoritmus umožňuje uživateli zvolit taková řešení, která budou nejlépe odpovídat funkci, účelu a konkrétnímu tématu mapy. Upozorňuje uživatele, ve které části tvorby mapy je důležité promyslet rozhodnutí, která ovlivní výsledný vzhled celé kompozice mapy. Výsledkem jeho rozhodnutí je pak názorné vysvětlení a naznačení postupů, jak mapu vytvořit. Pokud se bude řídit tímto návodem, použije v mapě vhodné vyjadřovací metody pro svá data. Algoritmus se zabývá právě vyjadřovacími metodami a souvislostmi mezi účelem, funkcí a tématem mapy. Součásti postupu není například problematika správné legendy, nebo detailní popis způsobů rozdělování stupnic. Základní znalosti kartografie jsou pro tvorbu mapy potřebné.

# **2 POUŽITÉ METODY A POSTUPY ZPRACOVÁNÍ**

Základní informace pro práci byly čerpány z knih Tematická kartografie (J. Kaňok, 1999) a Aplikovaná kartografie I. (V. Voženílek, 1999). Další doplňující vědomosti o pohledu na tvorbu map a vyjadřovací metody byly prostudovány z prací amerických kartografů (T. A. Slocum, R. B. McMaster, F. C. Kessler, H. H. Howard, 2005) a slovenského kartografa Jána Pravdy.

Po shrnutí teoretických poznatků z výše uvedených prací byl definován základ pro rozhodovací proces tvorby tematických map pro absolutní hodnoty jevu. Na počátku byl určen postup výběru účelu a funkce mapy. Následně byly porovnány různé názory na problematiku vyjadřovacích metod se zaměřením na kartodiagramy, topografický způsob metody teček a metodu izolinií. Pro jednotlivé metody bylo nutné zajistit přesné dělení na podtypy a správnost volby barev. Další studie se okrajově zaměřila na dělení stupnic a kvantitativní (i kvalitativní) barvy.

Rešerší atlasů (hlavně Atlas SSR, 1980) byly získány vazby pro výběr vyjadřovacích metod podle tématu mapy. Výše uvedeným postupem byly shromážděny veškeré teoretické základy pro vytvoření obecného rozhodovacího procesu.

Dalším krokem bylo logické seřazení složek rozhodovacího procesu tvorby mapy podle pravděpodobně nejčastějšího postupu sestrojování mapy. Ze všech již uvedených jednotlivých složek rozhodovacího procesu byl vytvořen vlastní algoritmus.

Algoritmus se týká pouze tvorby map v ArcGIS Desktop 9.3. Postupně byly zmapovány veškeré možnosti vyjádření kvantitativních charakteristik v tomto programu. Vlastní možnosti programu pro konstrukci různých map jsou však omezené. Vhodným volně dostupným rozšířením je Diagram map creator, který nabízí více možností. Tyto vyjadřovací metody jsou zahrnuty do algoritmu vytvořeného v této práci, respektive byl algoritmus omezen pouze na ty, které je možné v ArcGIS použít.

Volba vhodného programovacího jazyka a výběr optimálního řešení byly výchozím bodem pro vznik nového algoritmu. Nejvhodnější se jevilo sepsání v jazyce HTML a PHP a okrajově s použitím JavaScriptu. Vzhled byl vyřešen pomocí kaskádových stylů. Algoritmus byl naplněn daty z rozhodovacího procesu a následně byla provedena kontrola funkce a správnost možností řešení tvorby tematické mapy. Pro pochopení algoritmu uživateli bylo zapotřebí vytvořit mnoho map pro každý typ jednotlivé vyjadřovací metody a nápovědu pro použití výsledného algoritmu. Poslední fází vzniku algoritmu bylo přidání několika screenshotů uživatelského rozhraní z ArcGIS.

Následně byla vytvořena internetová stránka pro diplomovou práci, která obsahuje i samotný algoritmus.

## **2.1 Použitá data**

K vytvoření mapových podkladů byly použity vrstvy z databází ArcČR 500 a dalších studijních dat. Zdrojem některých atributových dat byl Český statistický úřad. Většina map byla vytvořena z fiktivních údajů, které se blíží těm reálným. Důraz byl kladen na správné znázornění vyjadřovacích metod.

## **2.2 Použité programy**

Data pro tvorbu ukázkových map byla zpracovávána v programu ArcGIS Desktop 9.3. Programový kód pro samotný algoritmus a webové stránky byly sestaveny pomocí aplikace PSPad 4.5.4. Znázornění rozhodovacího procesu do stromu bylo vytvořeno programem Dia 0.95-1.

## **2.3 Postup zpracování**

- Sestavení rešerše mapové a atlasové tvorby zaměřené na zpracování absolutních hodnot jevu.
- Sestavení rešerše literatury, která se věnuje metodám pro znázornění absolutních hodnot jevu.
- Zpracování rozhodovacího procesu při tvorbě tematické mapy podle funkce a účelu mapy.
- Zpracování rozhodovacího procesu při tvorbě tematické mapy podle tématu mapy.
- Zpracování rozhodovacího procesu při tvorbě tematické mapy pro výběr vyjadřovacích prostředků.
- Možnosti mapového vyjadřování absolutních hodnot v ArcGIS Desktop 9.3.
- Zjištění souvislostí rozhodovacích procesů při tvorbě tematické mapy a dodržování základních zásad a pravidel tematické kartografie.
- Získání základních znalostí programování v PHP a JavaScriptu.
- Hledání optimálního řešení pro algoritmus.
- Spojení rozhodovacích procesů v jeden logický algoritmus pro znázorňování absolutních jevů v tematických mapách.
- Ověření správné funkčnosti algoritmu, konzultace pro vylepšení.
- Tvorba výstupů v ArcGIS Desktop 9.3 pro znázornění příkladů.
- Návod a nápověda pro práci s algoritmem.
- Vytvoření internetových stránek obsahující informace o diplomové práci.
- Vytvoření CD-ROM s veškerými digitálními podkladovými daty a všemi digitálními výstupy.

# **3 SROVNÁNÍ VYJADŘOVACÍCH METOD VE SVĚTĚ**

Z prostudovaných materiálů, které se zabývají shrnutím kartografických vyjadřovacích metod, byly vybrány ty nejreprezentativnější pro dané oblasti. Dělení metod podle J. Pravdy (2006), které by mohlo vést ke sjednocení vyjadřovacích metod ve světě je porovnáno se současně používanými metodami v Americe a v ČR. Rozdíly jsou nejen ve způsobu pohledu na mapy a metody, ale také v terminologii.

### **3.1 Přístup k vyjadřovacím metodám v USA**

Americká kartografie patří do kartografické školy anglo-americké, která se k vyjadřovacím metodám staví jiným způsobem. Místo metod rozlišují mapy podle druhů a mapování podle způsobů prezentace. V kapitole 3.1 je popsáno dělení podle autora T. A. Slocum (2005).

#### **3.1.1 Choropleth mapping (kartogramy)**

V českých zemích jsou ekvivalentem kartogramy, které zobrazují součty sledovaných hodnot vyjádřených k jiné měrné jednotce (k ploše, na 1000 obyvatel,…). Metoda je určena pro relativní hodnoty jevů. Vyjadřují se vyplněním polygonu sledovaných území barvou. U barevné stupnice je nutné dbát na kvantitativní řazení (od nejsvětlejší po nejtmavší se vzrůstajícími hodnotami) a volbu nejlépe jednoho nebo dvou odstínů barev. Dvě barvy se používají např. v případě vyjádření kladných i záporných hodnot na stupnici. Barvy jsou potom řazeny od nejtmavší po nejsvětlejší na levé straně až do nuly, nula má barvu neutrální (bílou, šedou) a napravo od nuly se intenzita druhé barvy zvyšuje.

#### **3.1.2 Isarithmic mapping (metoda izolinií)**

Metoda se využívá při mapování spojitých jevů pomocí izolinií. Do této kategorie patří hlavně mapy s vrstevnicemi. Mapy vznikají použitím interpolace hodnot známých a přesně lokalizovaných bodů. Mezi interpolační metody patří triangulace pomocí Delaunayho trojúhelníků, lokální metoda Inverse Distance Weighted = metoda vážené vzdálenosti (IDW), kriging (geostatistická metoda) a Toblerova "pycnophylactic interpolation" volně přeložená jako uspořádání sloupců s nadmořskou výškou do sítě, která je novější metodou na principu statistických výpočtů s iteracemi a povrch takto vytvořený je více shlazený. Způsoby grafického znázornění jsou pomocí vrstevnic, hypsometrických barevných stupnic, spojitých tónů barvy, fishnet (pravidelná síť) a barevných stereoskopických efektů. Mapy se také rozdělují podle toho, z jakých dat byly vytvořeny. Izometrické mapy vychází z bodových dat (srážky, nadmořská výška, teploty,…) a izopletové mapy jsou odvozovány z relativních dat z plochy (počet obyvatel na km<sup>2</sup>) a reprezentují rozdíl hustot mezi jednotlivými oblastmi.

## **3.1.3 Dot mapping (tečková metoda)**

Tečková metoda se využívá v mapách pro zobrazení surových dat (jeden bod odpovídá např. 100 obyvatel). Sledovaná data se vztahují k jednomu jevu. Při znázorňování má tečka dva základní parametry, kterými jsou velikost tečky a její hodnota (jedna tečka odpovídá např. 1000 automobilům). Podle umístění teček do mapy se rozlišují tyto 3 způsoby:

- stejnoměrné (uniform),
- geograficky vážené (geographically weighted),
- založené na geografické poloze (geographically based).

## **3.1.4 Dasymetric mapping (dasymetrická metoda)**

Dasymetrické mapy znázorňují standardizovaná data (podíl populace, která je jedné národnosti). Znázorňují se plošnými symboly, které poměrně přesně kopíruje geografickou polohu ve skutečnosti. Využívá se převážně pro mapování spojitých jevů. Ve výsledku se mapa podobá mapě vytvořené kombinací izolinií a barevných vrstev.

## **3.1.5 Proportional symbol mapping (kartodiagramy jednoduché)**

Používají se pro data s absolutní hodnotou jevu. Znázornění se provádí geometrickými symboly. Důležitým prvkem je definování zvětšení (změny velikosti) jednotlivých symbolů, které vyjadřuje kvantitativní růst hodnot jevu.

- Matematické zvětšení symboly se zvětšují přímo vůči datům, desetkrát větší hodnota má desetkrát větší symbol.
- Zvětšování podle vjemu provádí se korekce velikosti symbolů, velké symboly se dělají ještě vetší, aby byl jednoznačně rozeznatelný rozdíl.
- Rozsahové třídění data se rozdělí do tříd a pro ně je definována velikost symbolu, který reprezentuje všechna data ve třídě.

Obtížné je vyjádření rozdílu mezi symboly v legendě. Uspořádání symbolů může být soustředěné do "hnízda" nebo lineární (schodové). Dále záleží při tvorbě stupnice na počtu a velikosti jednotlivých symbolů. Pro lepší orientaci v mapě se používá barevné odlišení jednotlivých symbolů a to kvantitativní barevnou stupnicí.

# **3.2 Klasifikace metod mapového vyjadřování podle Pravdy**

J. Pravda (2006) vytvořil systematické dělení pro vyjadřovací metody, které by mohlo nahradit různorodé způsoby pohledu na mapování jevů a vyjadřovací metody používané v různých zemích. Jednotlivé metody rozčlenil na základě závislostí mezi elementy a komponenty mapových znaků a dále se snažil zohlednit možnosti každého státu. Na rozdíl od dělení podle topologie, které se používá u nás, má J. Pravda (2006) následující typizační kritéria.

## **Typizační kritéria**

- figurální znak
- čárový znak
- diskrétní areálový znak
- spojitý povrch
- kvalita
- kvantita
- hustota
- diagram
- směr
- intenzita
- izočáry
- anamorfóza
- satelitní získávání dat
- třídimenzionalita
- dynamika

Na základě těchto kritérií definuje sedm jednotlivých metod a šest skupin metod. Klasifikace vzniká dvojkombinacemi a trojkombinacemi typizačních kritérií. Jednotlivé metody se dále dělí na dílčí metody a jejich varianty a sub varianty. Pro jeho dělení je specifický přístup, kdy za znak považuje jakýkoliv grafický prostředek, který je nositelem významu. Pro znaky jsou základními parametry velikost, tvar, orientace, struktura, výplň a polohové určení.

## **Jednotlivé metody**

- metoda kvalitativních figurálních znaků (Kvalitativní figurální znaky)
- metoda kvalitativně-kvantitativních figurálních znaků hustotní (Hustotní figurální znaky)
- metoda kvalitativních lineárních znaků (Kvalitativní lineární znaky)
- metoda kvalitativně-kvantitativních směrových lineárních znaků (Směrové znaky)
- metoda kvalitativních diskrétních areálových znaků (Kvalitativní areály)
- metoda kvantitativních (intenzivních) diskrétních areálových znaků (Kvantitativní areály)
- metoda spojitých izočárových (izogradačních) povrchů (Izočárová metoda)

### **Skupiny metod**

- metody diagramových znaků (Diagramové metody kartodiagramy)
- metody zobrazování georeliéfu (Zobrazování georeliéfu)
- anamorfózní zobrazení /kartogramy/ (Anamorfózní zobrazení /kartogramy/)
- metody využívaní výsledků DPZ (Využití výsledků DPZ)
- třídimenzionální metody v dvoudimenzionálním prostoru (Metody 3D ve 2D)
- dynamické metody (Dynamické metody)

Dělení je systematicky tříděné, názorně rozděluje mapové vyjadřovací prostředky na různé varianty a tím napomáhá správně zvolit vhodnou metodu. Každá mapa i vyjadřovací metoda je zařazena do jedné ze skupin této klasifikace. Problémem použití tohoto dělení mapového vyjadřování může být v současnosti pro odbornou veřejnost určitým problémem, neboť tato klasifikace je nová a není ještě zažitá a přijatá všeobecně v české kartografii a nemusí být tento způsob dělení každému srozumitelný (např. figurální znaky).

# **4 VYJADŘOVACÍ METODY V ČR**

Při srovnání metod používaných autory z americké školy a dělením metod podle J. Pravdy se u nás používají pro mapy s absolutními hodnotami jevů následující vyjadřovací metody. Kartodiargamy, metoda teček (pouze topografický způsob), metoda izolinií a v některých případech metoda anamorfózy a metoda dasymetrická. Jak uvádí J. Kaňok (1999), je znázorňování kvantitativních údajů do mapy podmíněno vztahem mezi prostorovou proměnlivostí jevu a absolutní velikostí (nebo relativní) měřeného jevu. V diplomové práci se používá dělení jednotlivých metod podle J. Kaňoka (1999).

## **4.1 Kartodiagramy**

Kartodiagram je mapa s dílčími územními celky, do kterých jsou diagramy znázorněna statistická data (absolutní hodnoty), většinou geografického charakteru (J. Kaňok, 1999). Diagramy tvoří hlavní náplň mapy a ostatní prvky by tak neměly být příliš výrazné, aby nerušily význam diagramů v mapě. Podle toho k čemu se znázornění diagramů vztahuje, dělíme kartodiagramy na bodové, liniové a plošné (J. Kaňok, 1999).

## **4.1.1 Bodové kartodiagramy**

Hodnoty bodových kartodiagramů jsou vztaženy k bodům (např. sídla, měřící stanice). Pro umísťování kartodiagramů platí určitá pravidla, která je při konstrukci mapy důležité dodržovat. Podstatné je rovněž správné rozdělení hodnot jevu do stupnice (kapitola 5). Dělení kartodiagramů je stejné u bodových a plošných, proto je uvedeno společně.

## **4.1.2 Plošné kartodiagramy**

Tyto kartodiagramy se vztahují, na rozdíl od bodových, k ploše (okres, stát, region). Kartodiagramy se umisťují do středu plochy a neměly by přesahovat její hranice. Pokud toho nelze dosáhnout, umístí se diagram mimo celkovou plochu a použijí se např. šipky nebo vodící linky. Rozdělují se podle parametrů znaku a jejich významu.

## **4.1.3 Dělení kartodiagramů bodových a plošných**

- **Kartodiagram jednoduchý** slouží pro znázornění jednoho jevu v mapě pomocí jednoho geometrického tvaru. Je to nejjednodušší kartodiagram. Vhodné použití je pro rozlišení kvantity u jednoho jevu na sledovaném území.
- **Kartodiagram složený** se používá pro zobrazení dvou a více různých charakteristik nebo jevů vztažených obvykle k ploše. Znázorňují se polohou a orientací stejných tvarů nebo různým tvarem diagramu. Jevy nejsou navzájem srovnávány, ale vyjadřují odlišné charakteristiky, které spolu obvykle blízce souvisí. Například se může jednat o vyjádření výroby nákladních a osobních automobilů.
- **Kartodiagram strukturní** má strukturně dělené diagramy, v jednodušší variantě o stejné velikosti. Z těchto diagramů nelze vyčíst absolutní hodnoty, ale hodnoty relativní! Jedná se spíše o strukturu kvantitativní charakteristiky bez znázornění výsledných součtů těchto struktur (V. Voženílek, 1999). Typická je mapa ze školních atlasů: "Průmyslová výroba v ČR", kde jsou v městech strukturními kartodiagramy vyjádřeny podíly jednotlivých průmyslových odvětví. J. Kaňok (1999) je dělí na následující.
	- o U **kartodiagramu strukturního kompletního** tvoří součet dílčích částí obrazce diagramu 100 %.
	- o **Kartodiagram strukturní s jednoduchým vydělením** má pro lepší orientaci u diagramu vydělenu jen jednu složku.
	- o **Kartodiagram strukturní se složeným vydělením** vyděluje se u diagramu dvě a více složek.
- **Kartodiagram součtový** je soubor diagramů, kde každý z nich vyjadřuje velikost sledovaného jevu v absolutních hodnotách a zároveň znázorňuje vnitřní strukturu jevu (např. zemědělská produkce podle odvětví). Je to obdoba kartodiagramu strukturního, kde je navíc pro mapový znak brána v úvahu hodnota součtu a ta ovlivňuje jeho velikost. J. Kaňok (1999) rozděluje součtové kartodiagramy na 3 skupiny.
	- o **Kartodiagram součtový – kompletní** uvádí velikosti jevu, které jsou znázorněny sumami jednotlivých složek.
	- o Někdy se pro jednoduchost vydělí z diagramu jedna sledovaná složka, hovoříme tak o **kartodiagramu součtovém s jednoduchým vydělením**.
	- o V případě výběru dvou a více složek jej nazýváme **kartodiagram součtový se složeným vydělením**.
- **Kartodiagram srovnávací** obsahuje soubor diagramů složený ze dvou diagramů, kde jeden z nich má stálou velikost (někdy jen obrys). Používá se pro znázornění střední hodnoty jevu na sledovaném území, nebo velikosti optimální, výchozí, nebo perspektivní. Velikost druhé části srovnávacího diagramu závisí na velikosti jevu v daném bodě, nebo v dílčí části území. Vhodné například při srovnání nezaměstnanosti v krajích. Dělí se na dva druhy (J. Kaňok, 1999).
	- o **Srovnávací kartodiagram jednoduchý** srovnává jeden jev v mapě.
	- o U **srovnávacího kartodiagramu složeného** jsou uváděny dva a více počtů srovnávaných jevů.
- **Kartodiagram dynamický** prezentuje jev, u kterého se mění jeho hodnoty v čase a na určitém území. Kartodiagram dokáže srovnat jeden jev v průběhu období a zároveň umožňuje srovnat rozdíly pro jednotlivé mapované oblasti. Dynamické kartodiagramy se dělí do těchto kategorií (J. Kaňok, 1999).
	- o **Podle počtu jevů** jsou jednoduché a složené.
- o **Podle použitých výrazových prostředků** mohou být kruhové, čtvercové, trojúhelníkové, sloupcové a čárové.
- **Kartodiagram anamorfózní** je obdobou anamorfózy, kdy se jednotlivé plochy (administrativní celky) převádějí na jednoduché obrazce s podmínkami zachování sousedství a tvaru sledovaného území. Do těchto zjednodušených tvarů se pak umísťují diagramy, mohou být jednoduché nebo strukturní. Tento způsob se dnes už tolik nepoužívá.

## **4.1.4 Kartodiagramy liniové**

Liniové diagramy mají schopnost vyjádřit směr jevu a velikost jevu. Využívají se proto pro prezentaci jevů vyjadřujících pohyb. Účelem kartodiagramu liniového je zobrazit povahu jevu včetně jeho struktury a dynamiky. Liniové diagramy se znázorňují ve tvaru pásu ve směru sledovaného jevu, kde kvalita je určena barvou či rastrem a kvantita změnou šířky pruhu. J. Kaňok (1999) rozlišuje liniové kartodiagramy na vektorové a stuhové.

#### **Kartodiagramy liniové vektorové**

Liniové vektorové kartodiagramy mají počáteční bod (centrum), ze kterého vychází linie, která je určená směrem a délkou vektoru. Rozdělují se na dosahové a proudové.

- **Kartodiagram liniový vektorový dosahový** je konstruován rovnými čárami (šipky) vedenými z centrálního bodu k souvisejícím místům s původním bodem. Důležité jsou centrální bod a směr jevu, na vzdálenosti nezáleží. Vhodné pro vyjádření rozšiřování jevu z jednoho místa, například odliv populace z České republiky během 2. světové války. Pro jeden jev je **jednoduchý**. Pokud se znázorňuje kvantita jevu pomocí šířky čáry, jedná se o **kartodiagram liniový dosahový součtový**.
- **Kartodiagram liniový vektorový proudový** má více centrálních bodů, znázorňuje se proudem nebo trsem šipek. Tyty proudy jsou vhodně lokalizovány a správně směrově orientovány podle sledovaného jevu. Takto se značí např. mořské proudy a směry větrů v určitém období.

### **Kartodiagramy liniové stuhové**

U těchto kartodiagramů je zachován reálný průběh čar. Tato metoda ukazuje i podíly přemísťované kvantity jevu. Na rozdíl od předchozích typů, se směr linie znázorňující průběh přemisťování jevu mění. Pomocí šířky stuhy se vyjadřuje číselná hodnota jevu. Stuhové liniové kartodiagramy mají několik kategorií.

• **Kartodiagram liniový stuhový jednoduchý** prezentuje kvantitu jednoho jevu pomocí šířky stuhy. Používáme dva základní druhy: jednosměrný a dvousměrný. Rozlišení směru se provádí šipkami podél stuh nebo šrafami či barvami. Například pro frekvenci dopravy.

- **Kartodiagram liniový stuhový složený** vyjadřuje několik jevů najednou. Jednotlivé jevy jsou kvalitativně rozlišeny šrafami, barvou a rozlišení je uvedeno v legendě mapy. Kvantitativní charakteristiky musí být v legendě vysvětleny názorným obrázkem nebo textem se vztahem mezi šířkou stuhy a velikostí jevu. Používá se například při sledování intenzity různých druhů dopravy.
- **Kartodiagram liniový stuhový součtový** vzniká součtem velikostí jednotlivých částí zkoumaného jevu. Jednotlivé části jsou vyjádřeny graficky odlišnými stuhami. Celková šířka stuhy vyjadřuje "celkový průtok jevu" a mění se s proměnlivostí velikostí jevu. Rozdělujeme je na jednosměrné a dvousměrné. Někdy je výhodnější zobrazit velikost intenzity sledovaného jevu pouze částí stuhy na krátkém úseku, nikoliv po celé délce. To je varianta výsečová.
- **Kartodiagram liniový stuhový strukturní** je charakteristický stejnou šířkou stuhy podél celé znázorňované trasy a tvoří celek 100 %. Mění se jen vnitřní podíly celku prezentovaného jevu.
- **Kartodiagram liniový stuhový srovnávací** má stejná konstrukční pravidla jako kartodiagram bodový srovnávací. Srovnávací hodnotou může být průměr nebo jiná střední hodnota, optimální velikost jevu nebo perspektivní velikost jevu. Srovnávací hodnota je vyznačena dvěma zesílenými liniemi souměrně po obou stranách střední čáry průběhu jevu. Stuha, která znázorňuje konkrétní průběh jevu, pak přesahuje, nebo nedosahuje srovnávací hodnoty.
- **Kartodiagram liniový stuhový dynamický** vyjadřuje změnu velikosti jevu v nepřekrývajících se obdobích. Při zakreslování dynamických stuh se používá jednostranného, nebo dvoustranného znázornění velikostí jevu. Kartodiagram stuhový dynamický připomíná kartodiagram stuhový součtový.
- **Kartodiagram liniový stuhový izochronický** znázorňuje dosažení určité vzdálenosti z centra za zvolené časové jednotky. Úseky se stejnou časovou dosažitelností se rozlišují šrafami, nebo barvou.

### **4.2 Metoda teček – topografický způsob**

Používá se pro znázorňování kvantitativních jevů a to pomocí geometrických symbolických znaků. Jedna tečka znamená jeden jev nebo objekt (J. Kaňok, 1999). Metoda teček se využívá především, pokud nejsme schopni vyjádřit do mapy příliš mnoho jevů nebo objektů a ty se vzájemně překrývají. Topografický způsob znamená, že rozmístění teček v mapě odpovídá rozmístění daného jevu ve skutečnosti. Metoda teček také ukazuje změnu intenzity nebo rozptýlení jevu.

Důležitou vlastností metody teček jsou velikost a hodnota (váha) tečky, které se vztahují vždy k měřítku mapy. Jako nejnižší použitelnou velikost průměru tečky udává J. Kaňok (1999) 0,5 - 0,7 mm. Často se užívá pro stupnici velikosti teček hodnoty mincí 1, 2, 5, 10 a jejich násobky. Dokonalé užití metody teček je složitější a vyžaduje širší znalosti z kartografie (J. Kaňok, 1999).

## **4.3 Metoda izolinií**

Izolinie jsou linie, které spojují místa se stejnou hodnotou jevu. Konstrukce izolinií spočívá v interpolaci bodového pole, kde má každý bod přiřazenou naměřenou hodnotu. Izolinie se dělí na dvě základní skupiny, podle toho, zdali je jev spojitý či nespojitý. Pravými izoliniemi nazýváme jevy s plynulým přechodem (izobary, vrstevnice). Naopak nespojité jevy se znázorňují nepravými izoliniemi (pseudoizolinie).

Do izolinií lze zařadit i kombinovanou metodu izolinií a barevných vrstev. Sem patří moderní metody znázorňování jako IDW, Spline, Trend, Kriging a TIN. Tyto metody vznikají různými způsoby interpolace a pomocí statistických výpočtů.

U uvedených typů vyjadřovacích metod byly analyzovány jejich vlastnosti a zváženy možnosti jejich použití v rozhodovacím procesu. Nejprve byly prostudovány všechny vyjadřovací metody kvantitativních dat a z nich vybrány ty, jenž lze vytvářet v aplikaci ArcGIS Desktop 9.3.

### **4.4 Nejpoužívanější metody v mapách a atlasech podle tématu mapy**

Z prostudovaných map v atlasech bylo vytvořeno následující dělení tématu mapy a vyjadřovacích metod (tabulka 1), které vychází z nejčastěji používaných vyjadřovacích metod v mapách. Z vyhodnocení užitých metod vyplývá závěr, že obecně se při konstrukci map zaměřených fyzickogeograficky využívají více metody izolinií, zatímco při tvorbě map socioekonomických spíše kartodiagramy. Do rozhodovacího procesu mohli být zařazeny takto získané údaje, avšak tímto by byly omezeny možnosti tvorby map pomocí uvažovaného algoritmu. Například pro meteorologické a klimatologické mapy je častou vyjadřovací metodou metoda izolinií a kombinace metody izolinií a barevných vrstev. Dále se vyskytují například liniové kartodiagramy. Pokud by v rozhodovacím procesu byly pouze tyto možnosti, tak by tvůrce mapy, který by chtěl srovnávat teploty v jednotlivých observatořích pomocí bodového kartodiagramu, nemohl tuto mapu vytvořit. Podobných výjimek je u každého tématu mapy více.

V praxi je možné při konstrukci mapy pro jakékoliv téma použít libovolnou metodu, která splňuje účel a funkci mapy, a proto nelze jednoznačně říci, která metoda je pro které téma nejtypičtější.

| Téma mapy                          | Vyjadřovací metoda        |             |                    |            |                           |                           |    |
|------------------------------------|---------------------------|-------------|--------------------|------------|---------------------------|---------------------------|----|
| Geologické                         | $K - P$                   | $I - pravé$ | $I - TIN$          | I - grid   | $K - L$                   | $K - B$                   |    |
| Pedologické a<br>pedogeografické   | $K - P$                   | $I - pravé$ |                    |            | $K - L$                   | $K - B$                   |    |
| Geofyzikální                       | $K - P$                   | $I - pravé$ |                    | $I$ - grid | $K - L$                   | $K - B$                   |    |
| Zemského povrchu                   |                           | $I - pravé$ | $I$ - $\text{TIN}$ | $I$ - grid |                           |                           |    |
| Meteorologické a<br>klimatologické | $K - P$                   | $I - pravé$ |                    | I - grid   | $K - L$                   | $K - B$                   |    |
| Hydrologické a<br>vodohospodářské  | $K - P$                   | $I - pravé$ |                    | I - grid   | $K - L$                   | $K - B$                   |    |
| Biogeografické                     | $K - P$                   |             |                    |            | $K - L$                   | $K - B$                   | MT |
| Obecně<br>fyzickogeografické       |                           | $I - pravé$ | $I - TIN$          | $I$ - grid |                           |                           |    |
| Socioekonomické                    | $K - P$                   |             |                    |            | $K - L$                   | $K - B$                   | MT |
| Dopravy                            | $K - P$                   |             |                    |            | $\mathbf K$ - $\mathbf L$ | $K - B$                   | MT |
| Obyvatelstva                       | $\mathbf K$ - $\mathbf P$ |             |                    |            | $K - L$                   | $\mathbf K$ - $\mathbf B$ | MT |
| Terciérní sféry                    | $\mathbf K$ - $\mathbf P$ |             |                    |            | $K - L$                   | $K - B$                   | MT |
| Politické a<br>administrativní     | $K - P$                   |             |                    |            |                           | $K - B$                   |    |
| Historické                         |                           |             |                    |            | $K - L$                   | $K - B$                   | MT |
| Krajiny                            | $K - P$                   |             |                    |            | $K - L$                   | $K - B$                   | MT |
| Životního prostředí                | $\mathbf K$ - $\mathbf P$ |             |                    |            | $K - L$                   | $K - B$                   | MT |
| Vojenské                           | $\mathbf K$ - $\mathbf P$ |             |                    |            | $\mathbf K$ - $\mathbf L$ | $\mathbf K$ - $\mathbf B$ | MT |
| Inženýrských sítí                  |                           |             |                    |            | $K - L$                   |                           |    |

Tab. 1: Nejčastější vyjadřovací metody pro kvantitativní data přiřazená k tématu mapy  $(K - P =$ kartodiagram plošný; I = metoda izolinií; grid = Spline, IDW, Kriging; K – L = kartodiagram liniový;  $K - B = k$ artodiagram bodový;  $MT =$  metoda teček).

# **5 DĚLENÍ STUPNIC A JEJICH ZPRACOVÁNÍ**

J. Kaňok (1999) vytvořil terminologicky propracované dělení stupnic pro tematickou kartografii a počítačovou kartografii. Rozděluje stupnice na dvě základní kategorie – **stupnice intervalové** a **stupnice funkční**.

## **5.1 Stupnice intervalová – plynule navazující**

Pro každý interval v legendě existuje alespoň jedna hodnota v mapě. Má tři varianty podle rozdělení na intervaly.

#### **Konstantní stupnice**

• Všechny intervaly mají stejnou velikost.

#### **Pravidelně rostoucí stupnice**

• Je matematicky definovaná posloupnost, kde se velikost následujícího intervalu zvětšuje nebo zmenšuje.

#### **Nepravidelná stupnice**

- **Stupnice s rovnoměrným rozdělením úseku velkých četností jevu** místa, kde je velká četnost výskytu geografického jevu, se rovnoměrně rozdělí na několik intervalů, zatímco oblast minimálních výskytů četností se zahrne do jednoho až dvou intervalů.
- **Stupnice s exponenciálním rozdělením** úsek velkých četností se rozdělí exponenciálně a oblast minimálních výskytů četností geografického jevu se zahrne do jednoho až dvou intervalů.
- **Stupnice sedlová** pro vícevrcholové rozdělení četností. Hranice intervalu se definují jako minima v průběhu rozdělení četností.
- **Stupnice odvozené od průměru** používá se při normálním rozdělení. Jako hranice intervalů se používají průměr a směrodatná odchylka, průměr a dvojnásobek směrodatné odchylky nebo průměr a průměrná odchylka od průměru.
- **Stupnice odvozené od mediánu** používá se při normálním rozdělení výběrového souboru. Hranice intervalů jsou definovány mediánem, dolním a horním kvartilem, nebo lze použít i pentily či decily.

## **5.2 Stupnice intervalová – skoková**

Je to stupnice, kde je neexistence jevu v mapě pro daný interval vyjádřena mezerou neboli hiátem. Někdy se pouze vypustí jeden i více intervalů.

- stupnice aritmetické,
- stupnice geometrické,
- stupnice logaritmické,
- stupnice sedlové.

## **5.3 Stupnice funkční – spojitá**

Spojitá funkční stupnice má číselnou hodnotu konkrétního geografického jevu pro každý diagram individuálně vypočtenu a je funkčně jednoznačná. Nejčastěji se používají tyto geometrického tvary:

- sloupec,
- čtverec,
- kruh,
- krychle.

## **5.4 Stupnice funkční – skoková**

U těchto stupnic jsou určité části vypočtených velikostí grafických symbolů vypuštěny. Způsoby vytvoření skokové stupnice jsou **s hiátem**, když variační rozpětí u některých výběrových souborů je příliš velké a proto se vynechává v grafické stupnici určitá část a tím vzniká ve funkčním vyjádření mezera – hiát. Vypustit část grafu lze, pokud se vypuštěné hodnoty jevu v mapě nevyskytují. Nebo **v důsledku změny vzorce** tak, že funkční vztah je přerušen a nahrazen jiným funkčním vztahem.

 Při tvorbě stupnice je důležité dbát na správné rozdělení četností. Pokud je stupnice vytvořena nesprávně, může docházet ke ztrátě informace pro určité oblasti mapy.

# **5.5 Tvorba Stupnice**

Při vytváření stupnice z dat je nutné postupovat následujícím způsobem. Když zvolený software nenabízí možnosti, jak tyto kroky dodržet, je pro správné rozdělení hodnot do kategorií nutné použít jiný software.

- Vytvoření frekvenčního grafu statistického souboru (četnost).
- Zjištění teoretického rozdělení četností.
- Testování normality (ne u vícevrcholového rozdělení).
- Vytvoření stupnice podle povahy rozdělení četností.
- Zvolí se vhodné barvy nebo rastry.
- Sestaví se výsledný kartodiagram.

J. Kaňok (1999) uvádí jako nejčastější teoretická rozdělení v běžných geografických souborech tyto:

- normální rozdělení,
- Pearsonova křivka III. typu,
- rozdělení blízké exponenciálnímu,
- rozdělení tvaru u,
- vícevrcholová rozdělení.

Pro každé teoretické rozdělení platí určitá pravidla, jak správně určit hranice jednotlivých intervalů, popisuje je např. J. Kaňok (1999) nebo V. Voženílek (1999).

## **5.6 Stupnice v ArcGIS 9.3**

Software ArcGIS nabízí možnost definovat vlastní výpočetní funkce pro definování jednotlivých intervalů stupnice. ArcGIS ale nemá nástroje, které by odpovídaly zcela přesně principu dělení stupnic podle J. Kaňoka (1999). Navíc nepodporuje tvorbu stupnic do legendy podle kartografických pravidel a zásad. Legendu musí kartograf upravit samostatně. Dále je možné si v ArcGIS zobrazit funkční graf hodnot a provést tak teoretické rozdělení četností. Klasifikaci hodnot do jednotlivých intervalů lze zvolit tlačítkem "Classify" v záložce "Symbology" na kartě vlastností mapové vrstvy. Z předem definovaných dělení stupnic nabízí ArcGIS tyto:

- **Manual** ruční definování intervalů,
- **Equal Interval** vytvoří stejně velké intervaly,
- **Defined Interval** možnost definování velikosti intervalu, podle kterého budou hodnoty rozděleny na stejně velké intervaly,
- **Quantile** vytvoří intervaly obsahující stejný počet jevů s využitím kvantilů a průměrných hodnot,
- **Natural Breaks (Jenks)** rozdělí hodnoty do intervalů podle skupin s podobnými hodnotami a jako hranici použije prázdná místa nebo inflexní body,
- **Geometric Interval** rozdělí data podle metody nejmenších čtverců na geometrické řady,
- **Standard Deviation** vytvoří intervaly podle průměru a jeho směrodatné odchylky.

Ve vytvářeném algoritmu je použito dělení stupnic pomocí ArcGIS, které lze použít jako pomocný prvek při hledání nejoptimálnějšího rozdělení četností hodnot. Nejvhodnější řešení je stupnici upravit podle kartografických pravidel a zásad.

# **6 SLOŽKY ROZHODOVACÍHO PROCESU**

Při tvorbě map je obecně potřeba definovat základní rozdíl mezi daty kvantitativními a kvalitativními. Data, která jsou kvalitativní, data nominální, popisují a definují jevy. Naopak kvantitativní data nás informují o tom kolik, jak mnoho, nebo v jakém rozsahu hodnot se jevy vyskytují.

Práce se zabývá pouze daty kvantitativními a to konkrétně jevy, jejichž hodnota je absolutní. Rozdíl mezi absolutní a relativní hodnotou jevu je následující. Relativní hodnoty se vztahují k ploše, nebo počtu obyvatel. Obecně jsou relativní hodnoty průměry, sumy nebo jinak upravená data vztažená k jednotce související s vyjádřeným jevem. Absolutní hodnoty jevu jsou surové číselné hodnoty. Jsou to data poměrová, intervalová a ordinální. Podle Pravdy (2006) mohou být jako absolutní hodnoty brány i průměrné počty hodnot, ovšem nesmí být v podílu, např. počet obyvatel na metr čtvereční.

Pro vyjádření kvantitativních dat kartografové uvádí různé metody, pouze u některých se všichni shodují. Pro kartografii v ČR jsou typickými vyjadřovacími metodami – kartodiagram, kartogram, metoda izolinií, tečková metoda a případně dasymetrická metoda a anamorfóza. Pro znázornění absolutních hodnot jevů nelze použít kartogram. Anamorfóza a dasymetrická metoda jsou sporné, ve výjimečných případech je můžeme použít.

Tvorba algoritmu na začátku vycházela z představy o tom, jak kartograf (nebo obecně tvůrce mapy) tvoří mapu a kdy se zamýšlí nad jednotlivou složkou rozhodovacího procesu tvorby mapy. Zda na počátku má k dispozici data, vytváří představu o vzhledu mapy, nebo se snaží naplnit mapový účel. V případě, že by chtěl využít data k tvorbě mapy, musí si uvědomit, jaké vyjadřovací metody lze na tyto data uplatnit. Když vybírá metody, dostává se nutně do situace, kdy se musí rozhodovat. Jaký je účel mapy? Jakou funkci má mapa plnit? Téma mapy vyplývá již z dat, která jsou tematicky zařazená. Z toho lze usoudit, že jeden z prvních kroků při tvorbě mapy je definování účelu mapy. Dále pak upřesnění tématu mapy a na základě požadované funkce mapy zvolí vhodnou vyjadřovací metodu.

### **6.1 Definice složek rozhodovacího procesu**

Z prostudovaných kartografických prací od J. Kaňoka a V. Voženílka byly vybrány vhodné složky rozhodovacího procesu:

- účel mapy,
- téma mapy,
- funkce mapy,
- vyjadřovací metody.

Tyto složky jsou dále podrobněji popsány.

# **6.1.1 Účel mapy**

Podle J. Kaňoka (1999) je mapový účel schopnost mapy uspokojit určité konkrétní potřeby jejich uživatelů, obvykle je totožný se záměrem a cílem, se kterým se mapa tvoří, zpracovává a vydává. Kartografické školy a sami kartografové mají různé klasifikace účelu. Pro rozhodovací proces bylo nejvhodnější Z. Murdychovo dělení (1987), na které se odvolává V. Voženílek (1999). Rozděluje mapy podle účelu a jednotlivých oborů do těchto kategorií.

- Mapy pro vědecké a odborné účely:
	- mapy přírodních podmínek,
	- mapy socioekonomické,
	- mapy krajiny a životní prostředí,
	- mapy technickohospodářské.
- Mapy pro veřejnost a školy:
	- mapy pro veřejnost,
	- mapy pro školy.

Tato klasifikace je použita a upravena pro potřeby tvorby tematických map s vyjadřovacími prvky pro kvantitativní data. Kategorie jsou v rozhodovacím procesu rozšířeny pro snadnější zařazení mapy podle tématu. Výsledné dělení, které je součástí rozhodovacího procesu, je následující:

- mapy přírodních podmínek,
- mapy socioekonomické.
- mapy historické,
- mapy krajiny a životní prostředí,
- technickohospodářské a správní mapy,
- mapy pro obranu státu.

Problematiku dělení mapového účelu podle uživatelů na mapy pro veřejnost, pro školy, případně pro odborníky v algoritmu nenajdeme. Tato záležitost je příliš zavádějící, a kartograf musí sám vědět, pro koho mapu vytváří a tudíž přizpůsobit vyjadřovací prostředky a mapové prvky budoucím uživatelům, aby pochopili, co mapa vyjadřuje.

## **6.1.2 Funkce mapy**

Funkce mapy dle J. Kaňoka (1999) je poslání, platnost, oblast působnosti, význam mapy. Funkce mapy pomáhá plnit účel pomocí prvků, objektů, jevů a vztahů. Tedy funkci mapy chápeme jako pomocný prvek pro účel a tvorbu mapy.

Klasifikace funkcí mapy mohou být podle J. Pravdy (1997) a J. Kaňoka (1999) např.:

- univerzální funkce,
- specifická funkce,
- akční funkce,
- účelově-užitková funkce,
- dichotomická funkce,
- atd.

Tyto možnosti byly zváženy a z důvodu odborných termínů v názvu těchto kategorií, byla pro jednoduchost zvolena jiná varianta.

Aby méně zkušený uživatel při práci s rozhodovacím procesem mohl lépe zařadit své záměry při vytváření mapy a funkci mapy, je použito následující dělení. V. Voženílek (1999) s odvoláním na Z. Murdycha a V. Nováka (1988) dělí mapy podle funkčního aspektu takto:

- genetické mapy,
- potenciální mapy,
- prognostické mapy,
- plánovací mapy,
- inventarizační mapy,
- dokumentární mapy,
- typologické mapy,
- regionalizační mapy.

Po přečtení tohoto dělení by mělo být zcela jasné pro kartografa, co má každá funkce vyjádřit. Nelze však říci, že je dělení obecně srozumitelné. I když by mohl kartograf začátečník nebo laik odvodit, co která funkce mapy asi obnáší, autor se rozhodl ve výsledné aplikaci jednotlivé kategorie popsat podrobněji, ne pouze názvem. V aplikaci s algoritmem je podáno následující vysvětlení.

- Genetická funkce popisuje vznik a vývoj určitých jevů.
- Funkce potenciální určuje možnosti, jakých stav mapovaného jevu může dosáhnout.
- Funkce prognostická vyjadřuje náš předpoklad o vývoji a stavu jevu.
- Plánovací funkce slouží jako návrh, plán stavu mapovaného objektu.
- Inventarizační funkce vyjadřuje objekty mapovaného tématu, které seskupíme a definuieme.
- Dokumentární funkce dokazuje pravdivost určité výpovědi o mapovaném jevu.
- Typologická funkce rozděluje v mapě jevy podle typů (např. krajina, georeliéf, výroba).
- Regionalizační funkce vyjadřuje rajóny vymezené různými druhy regionalizace.

Navíc byla přidána funkce mapy reklamní a propagační, která slouží pro upoutání uživatele mapy a k propagaci mapovaného jevu.

Doplněné funkce mapy v algoritmu jsou:

- funkce genetické,
- funkce potenciální,
- funkce prognostické,
- funkce plánovací,
- funkce inventarizační.
- funkce dokumentární,
- funkce typologické,
- funkce regionalizační,
- funkce reklamní, propagační.

### **6.1.3 Téma mapy**

Jedná se o objektivní stylotvorný faktor. Téma neboli obsah mapy podmiňuje výběr mapových znaků, mapový syntax. Podle tématu lze určit, do kterého oboru mapa spadá. V. Voženílek (1999) uvádí v přehledu vybraných druhů map některé z následujících. Seznam témat mapy je upraven a doplněn podle map v atlasech (viz použitá literatura).

- geologické,
- pedologické a pedogeografické,
- geofyzikální,
- zemského povrchu,
- meteorologické a klimatologické,
- hydrologické a vodohospodářské,
- biogeografické,
- obecně fyzickogeografické,
- socioekonomické,
- dopravy,
- obyvatelstva,
- terciérní sféry,
- politické a administrativní,
- historické,
- krajiny,
- životního prostředí,
- vojenské,
- inženýrských sítí.

## **6.1.4 Vyjadřovací metody pro kvantitativní data**

Do rozhodovacího procesu byly zahrnuty vyjadřovací metody pouze dostupné v ArcGIS Desktop 9.3, případně pomocí extenze Diagram map creator. Následující výpis ukazuje dělení jednotlivých vyjadřovacích metod použitých v algoritmu.

### **-- Data vztažena k ploše --**

- Kartodiagram plošný
	- jednoduchý
	- strukturní (kompletní)
	- srovnávací
	- složený
	- dynamický
	- součtový

## **-- Data vztažena k linii --**

- Kartodiagram liniový
	- stuhový (jednoduchý)
	- stuhový (srovnávací)
	- stuhový (složený)
	- vektorový (dosahový)
- Metoda izolinií
	- pravé izolinie

### **-- Data vztažena k DMR --**

- Metoda izolinií
	- pravé izolinie
- Kombinace metod izolinií a barevných vrstev
	- TIN
	- IDW
	- Spline
	- Kriging

#### **-- Data vztažena k bodu --**

- Kartodiagram bodový
	- jednoduchý<sup>\*</sup>
	- jednoduchý  $(2)$ <sup>\*</sup>
	- strukturní (kompletní)
	- srovnávací
	- složený
	- dynamický
	- součtový
- Kartodiagram liniový
	- vektorový (dosahový)
- Metoda izolinií
	- pravé izolinie
- Kombinace metod izolinií a barevných vrstev
	- TIN
	- IDW
	- Spline
	- Kriging
- Metoda teček
	- topografický způsob

\* Jedná se o dvě varianty vytvoření jednoduchého kartodiagramu bodového v ArcGIS Desktop 9.3. Blíže jsou tyto možnosti popsány v kapitole 7.1.1 v části "Jednoduchý kartodiagram".

# **7 POUŽITELNÉ VYJADŘOVACÍ METODY V ARCGIS 9.3**

V této kapitole jsou detailně popsány jednotlivé prvky složky rozhodovacího procesu – vyjadřovací metody definované v kapitole 6.1.4. Diplomová práce se zaměřuje na vyjadřovací metody pro kvantitativní data v programu ArcGIS Desktop 9.3. V předchozích kapitolách byly klasifikovány jednotlivé metody používané u nás a teď budou popsány ty vybrané, které je možné pomocí ArcGIS vytvořit. ArcGIS sám o sobě má omezené možnosti pro tvorbu těchto vyjadřovacích metod, a proto byla využita extenze Diagram map creator vytvořená T. Valentem (2010). To, že nemůže ArcGIS nabídnout tvorbu kartodiagramů, je ovlivněno také různými kartografickými přístupy v Americe a v ČR. Jak je zmíněno v kapitole 3.1, anglo-americká škola nahlíží na tvorbu map a vyjadřovací metody jiným způsobem. Jejich dělení vyjadřovacích metod i názvy se liší od používaných metod v ČR. Proto nelze v programech najít volby pro tvorbu map např. pomocí metody kartodiagramu. Mapy se dělí podle toho, jak jsou data zobrazena v mapě. V programu ArcGIS se nachází pro kvantitativní data pouze tyto dvě kategorie: ".Ouantities" a "Charts", které zdaleka neumožňují vytvořit všechny kartodiagramy používané v ČR. Této problematice se věnuje celá kapitola 7.

### **7.1 Tvorba kartodiagramů v ArcGIS**

Obecně se kartodiagramy v ArcGIS vytváří v kartě "Vlastnosti vrstvy" na záložce "Symbology". Zde je nutné zvolit možnost "Quantities" nebo "Charts". V ostatních případech, pokud není možné použít předdefinované možnosti, využije se extenze Diagram map creator.

### **7.1.1 Kartodiagramy plošné a bodové**

#### **Jednoduchý kartodiagram**

Použitím volby "Graduated symbols" lze snadno vytvořit jednoduchý plošný kartodiagram. V algoritmu je pojmenován "jednoduchý". Jako vstup slouží jak polygonová tak bodová data. Na výběr je několik geometrických a i jiných tvarů a symbolů, které se můžou zvolit. Způsoby definování stupnice jsou řešeny rozdělením do intervalů, které se definují pomocí zobrazení funkčního grafu anebo podle předem stanovených možností (kapitola 5.6).

Existuje i druhý způsob pouze pro jednoduchý kartodiagram bodový. Ten je označený v algoritmu jako "jednoduchý (2)". Je to volba "Proportionals symbols", která má na rozdíl od předchozí definovaný poměr mezi jednotlivými velikostmi diagramů a určuje se pouze minimální a maximální velikost znaku. Malá komplikace je při tvorbě legendy, kdy jsou kategorie popsány pouze hraničními hodnotami intervalů, a proto je nutné provést její úpravu. Další nevýhodou je, že vytváří i kategorie, do kterých nemusí spadat žádná hodnota. Například u mapy vytvořené pomocí "Proportionals symbols" na obrázku 2, byla vynechána původní kategorie "500 001 – 1 000 000", ve které se nenacházela žádná hodnota a musela být manuálně sloučena s kategorií následující

"1 000 000 a více". Schopnost rozeznat jednotlivé kategorie také nemusí být jednoznačná.

Na obrázcích 1 a 2 je srovnání kartodiagramu bodového jednoduchého se stejným rozdělením intervalů vytvořené pomocí funkcí "Graduated symbols" a "Proportional symbols". Pro přesnější práci s daty a více možností nastavení je tedy lepší používat metodu "Graduated symbols". Určení vhodnosti záleží také na vstupních datech.

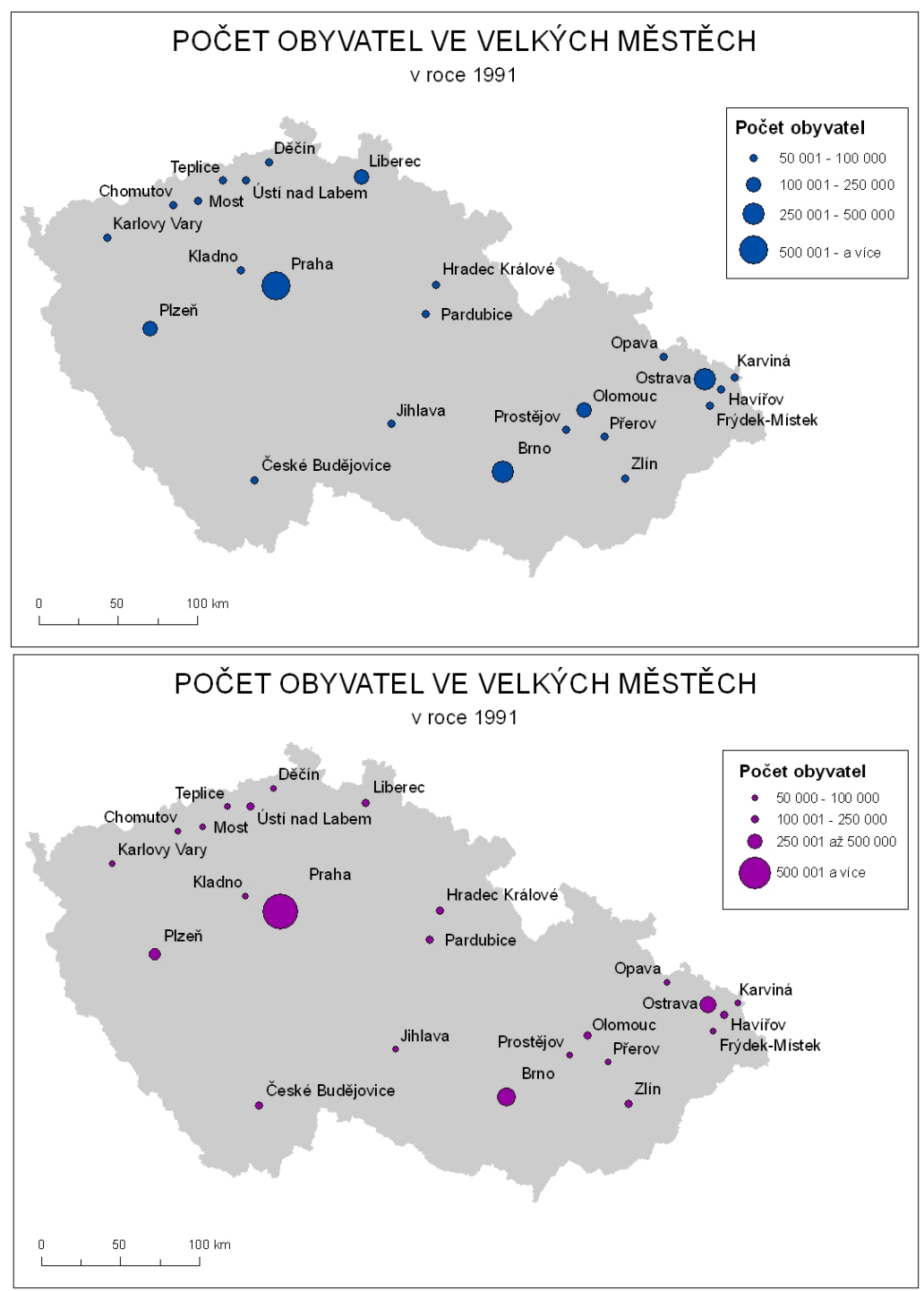

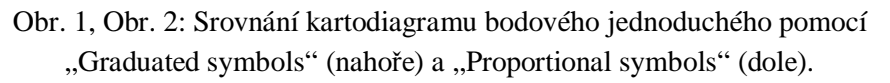

#### **Strukturní (kompletní) kartodiagram**

Pro tento diagram je v ArcGIS vhodná volba "Pie Chart", která dokáže správně vytvořit a dobře modifikovat vytvořený kartodiagram. Vlastnosti diagramu (barva a velikost) jsou nastavitelné. Diagram se umisťuje automaticky do středu bodu nebo polygonu. Dále je možné využít možnost zákazu překrývání jednotlivých diagramů.

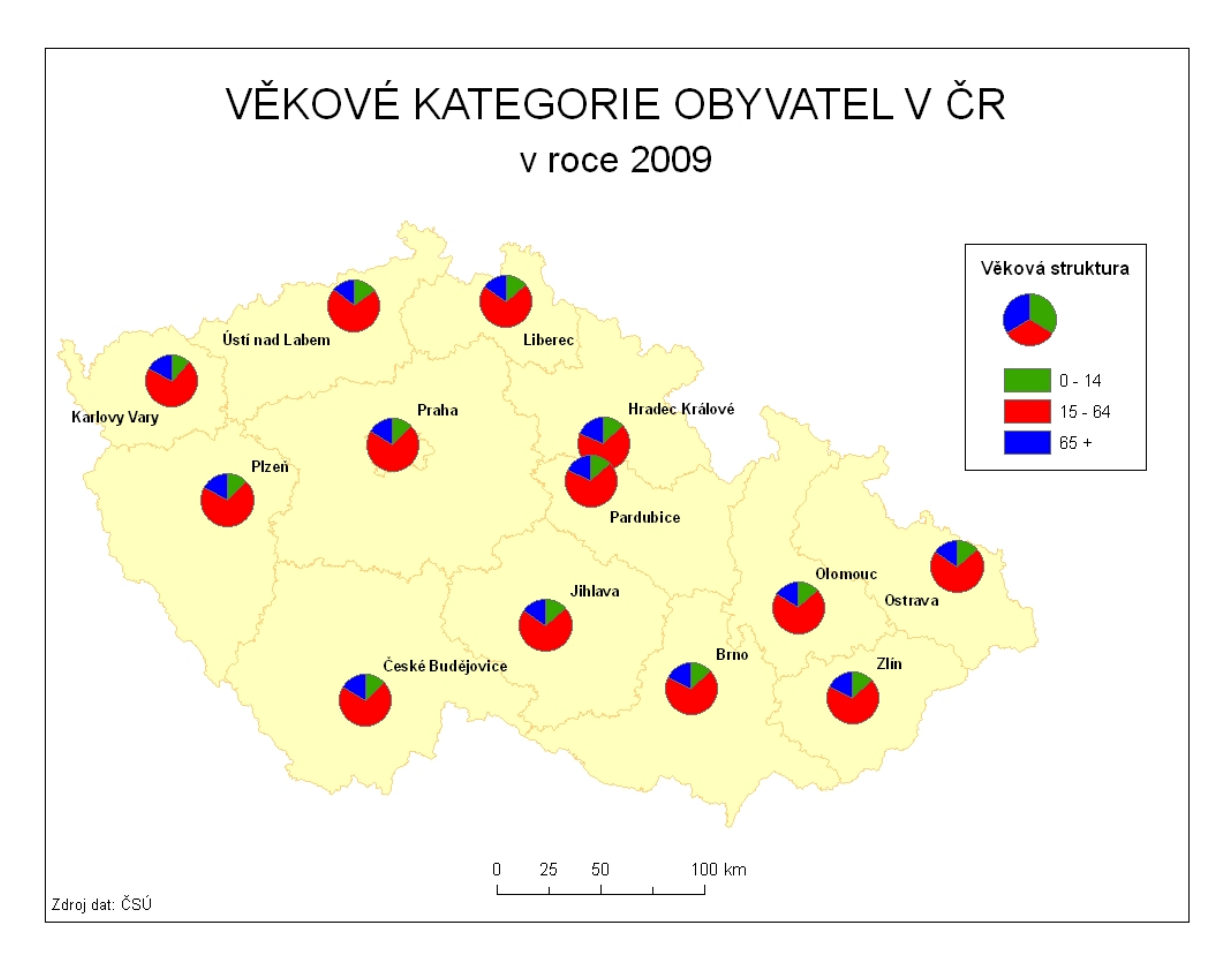

Obr. 3: Strukturní (kompletní) kartodiagram plošný.

#### **Srovnávací kartodiagram**

Tento diagram již v ArcGIS běžným způsobem nelze vytvořit. Při použití extenze Diagram map creator a zvolením "Comparative diagram" lze tento diagram použít. Nabízí se několik nastavitelných možností jako definování vlastností symbolu a klasifikace hodnot do jednotlivých intervalů. Dále lze zadat počet srovnávaných hodnot až do čtyř.

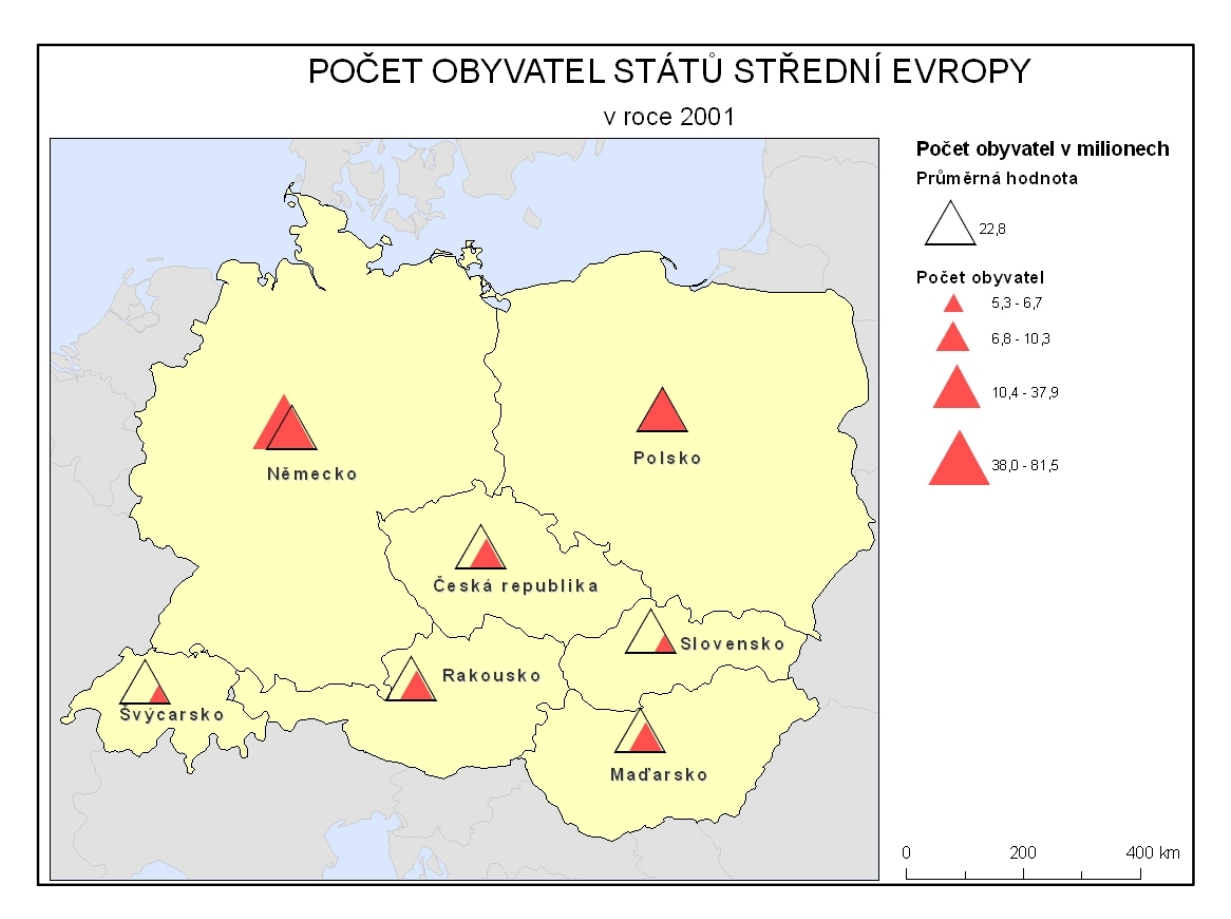

Obr. 4: Kartodiagram plošný srovnávací s hodnotami průměru vytvořený pomocí Diagram map creator.

#### **Dynamický kartodiagram**

Volbou "Dynamic diagram" v Diagram map creator vytvoříme další typ diagramu. Jedná se o metodu, která popisuje vývoj jevu v čase. Počet porovnávaných období, které lze v extenzi Diagram map creator zvolit, je maximálně pět. U diagramu je možné nastavovat tvar a barvy. Stupnici hodnot je možné klasifikovat různými metodami do intervalů.

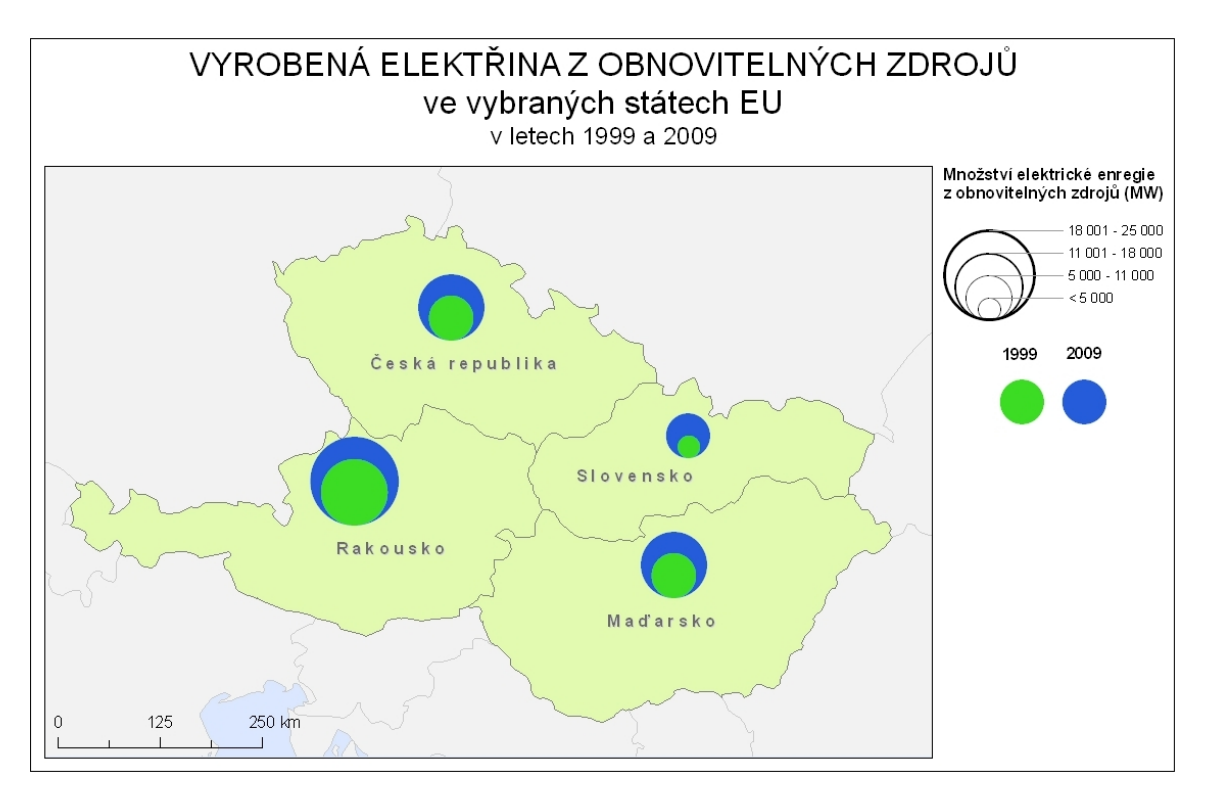

Obr. 5: Kartodiagram plošný dynamický vytvořený pomocí Diagram map creator.

### **Složený kartodiagram**

V Diagram map creator je volba "Composite diagram" sloužící pro tvorbu složených kartodiagramů. Jako u všech diagramů v této extenzi, je i zde možnost měnit vlastnosti symbolu a klasifikaci hodnot jevu. Do mapy mohou vstupovat maximálně 3 složky kartodiagramu.

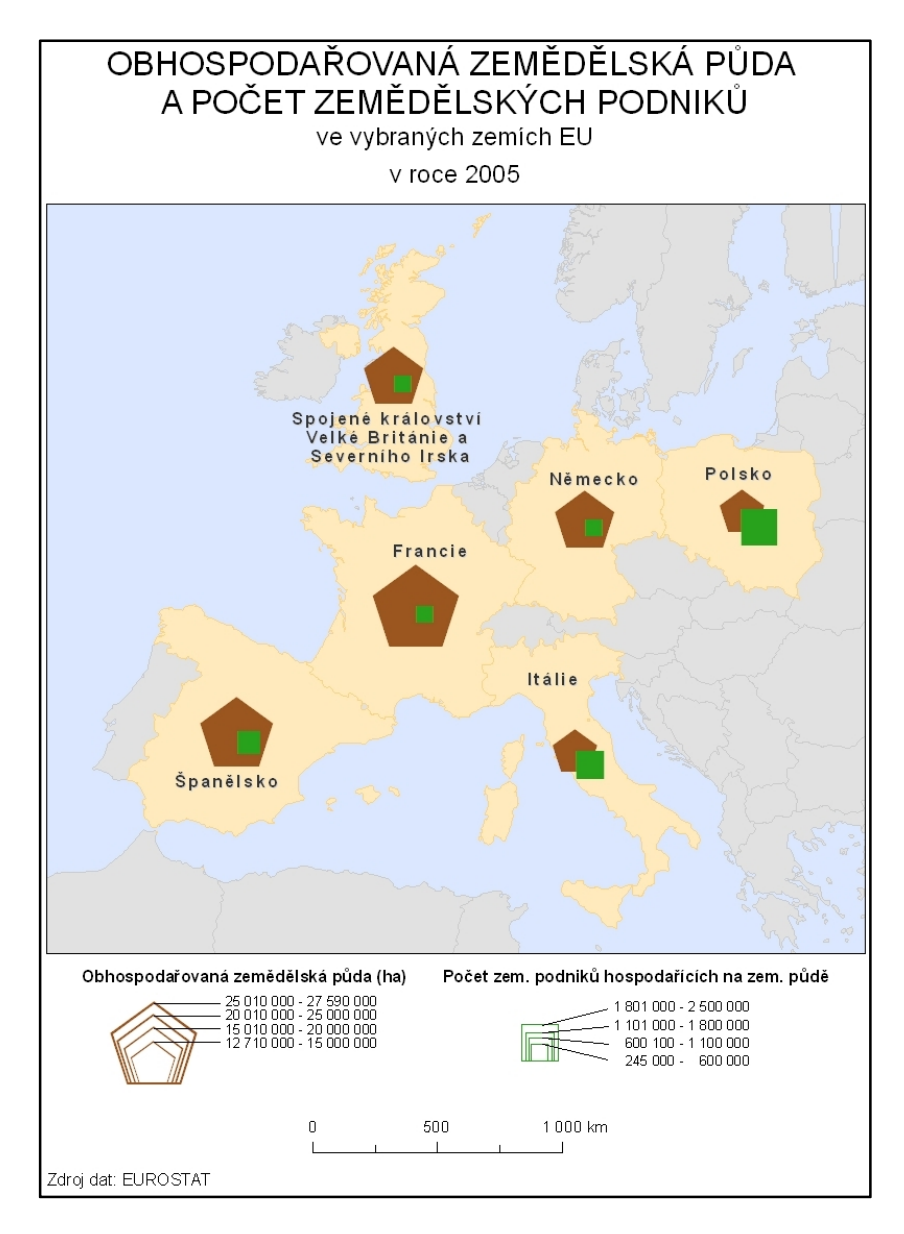

Obr. 6: Kartodiagram plošný složený se dvěma znázorněnými jevy pomocí Diagram map creator.

#### **Součtový kartodiagram**

ArcGIS dokáže vytvořit tento diagram zvolením "Pie Charts", ale je důležité nastavit několik parametrů, abychom dosáhli součtového a nikoliv strukturního kartodiagramu. Tím vznikne požadovaná velikost diagramu, tj. součtem mapovaných hodnot jevu. Další možnosti pro přesnější definování intervalů nabízí klasifikace hodnot. Klasifikace hodnot nabízí předdefinované možnosti rozdělení četností popsané v kapitole 5.6.

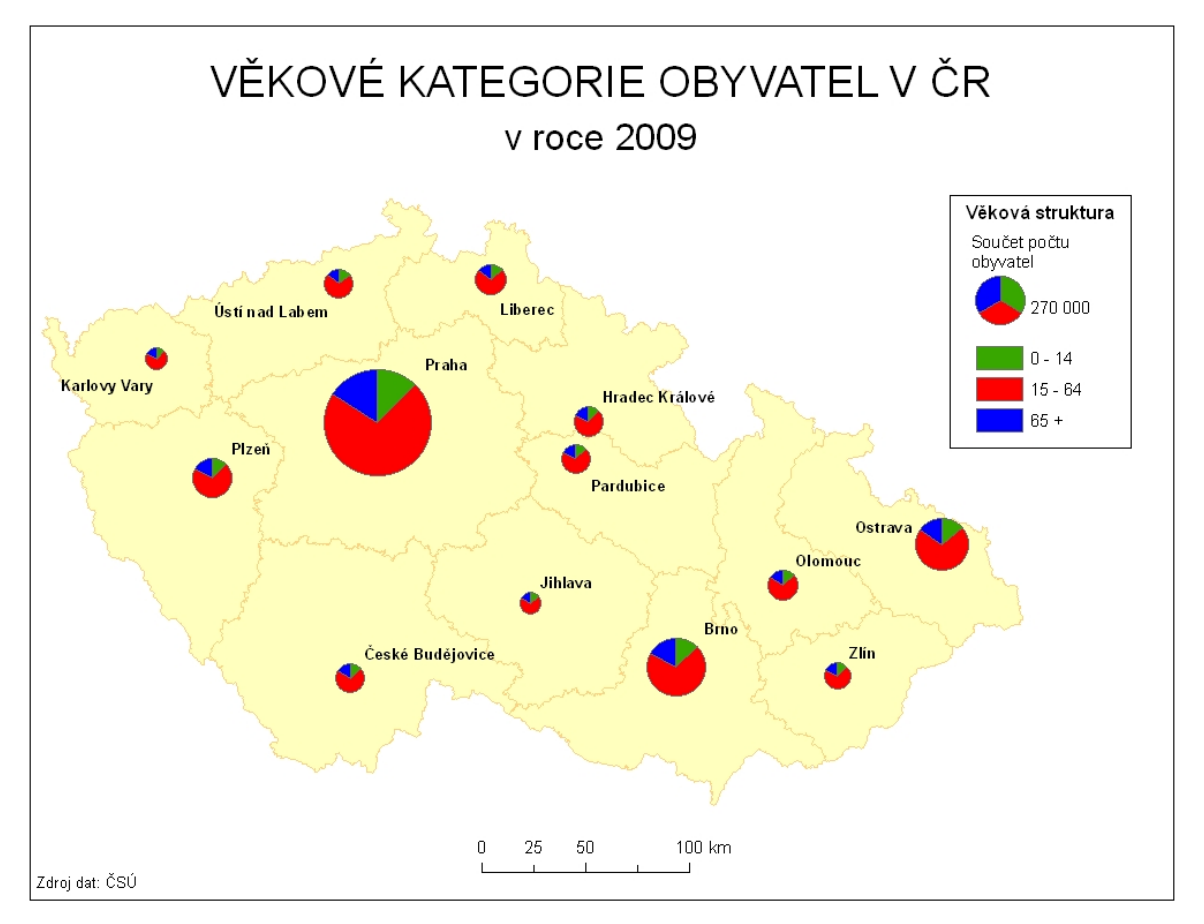

Obr. 7: Kartodiagram bodový součtový v ArcGIS.

## **7.1.2 Kartodiagramy liniové**

### **Stuhový jednoduchý kartodiagram**

Pouze tento diagram je možné vytvořit v ArcGIS volbou "Graduated symbols". Velikost jednotlivých linií se nastavuje samostatně nebo podle předdefinovaných stupnic. Je možné klasifikovat hodnoty jevu do intervalů a nastavit vlastnosti symbolu.

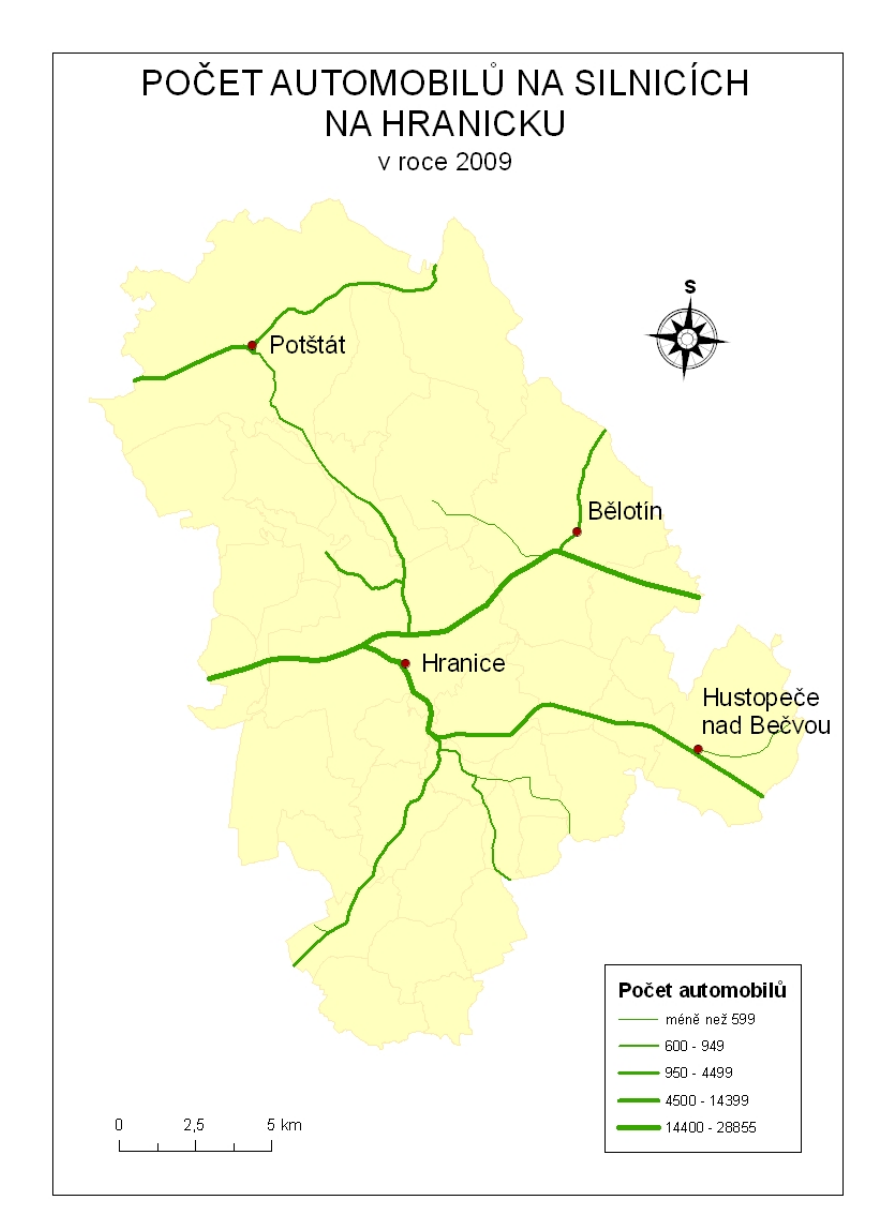

Obr. 8: Kartodiagramu liniový stuhový jednoduchý v ArcGIS.

#### **Stuhový srovnávací kartodiagram**

Vznikne za použití Diagram map creator volbou "Comparative diagram". Na začátku je nutné zadat dva srovnávané atributy. Nastavitelné je rozdělení intervalů hodnot a parametry znaku.

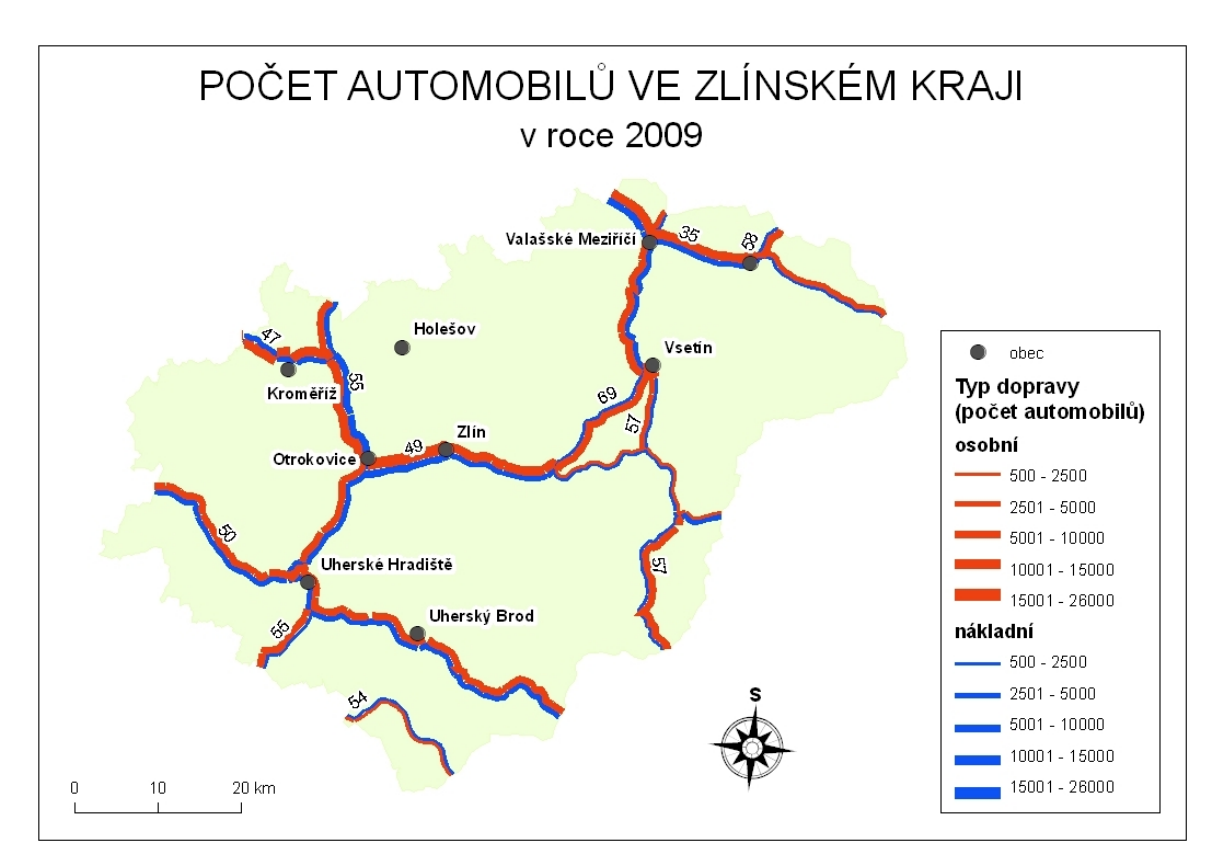

Obr. 9: Kartodiagram liniový srovnávací vytvořený pomocí Diagram map creator.

#### **Stuhový složený kartodiagram**

Kartodiagram se v programu ArcGIS nenachází, ale v Diagram map creator je to možnost "Composite diagram". Zde se opět zadají dva atributy, které mají být součástí diagramu. U obou liniových symbolů je možné zvolit barvu a nadefinovat rozsah šířky linie.

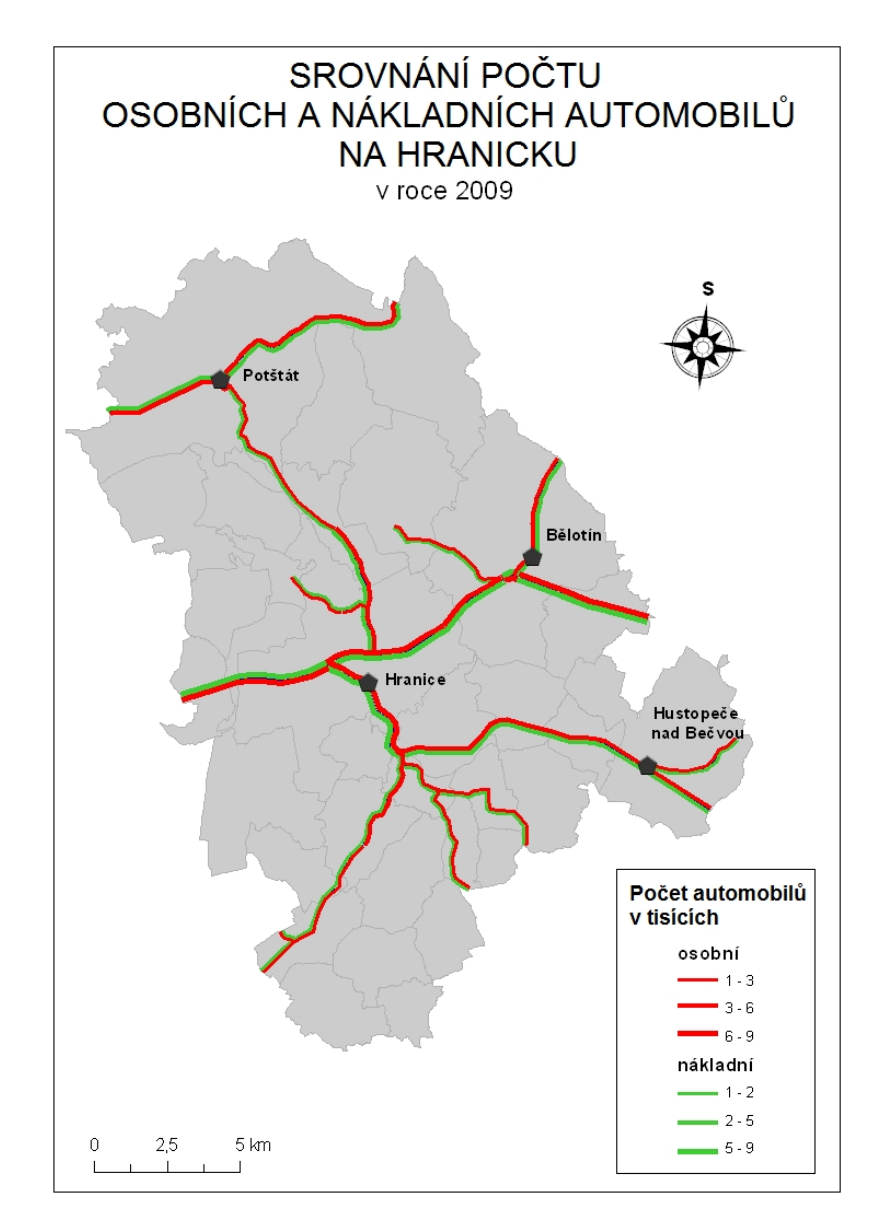

Obr. 10: Kartodiagram liniový stuhový složený pomocí Diagram map creator.

#### **Vektorový (dosahový) kartodiagram**

Je dostupný pod volbou "Vector diagram – directional" v extenzi Diagram map creator. Je nutné si uvědomit, že vstupní data jsou bodová vrstva s výchozím místem a druhá bodová vrstva s cílovými body, které mohou mít atribut o velikosti jevu definovanou šířkou linie (možnost "Value diagram"). Druhá možnost "Simple diagram" vytvoří vektorový dosahový kartodiagram s informací pouze o směru sledovaného jevu. Nastavitelné jsou potom parametry linie a způsob klasifikace hodnot.

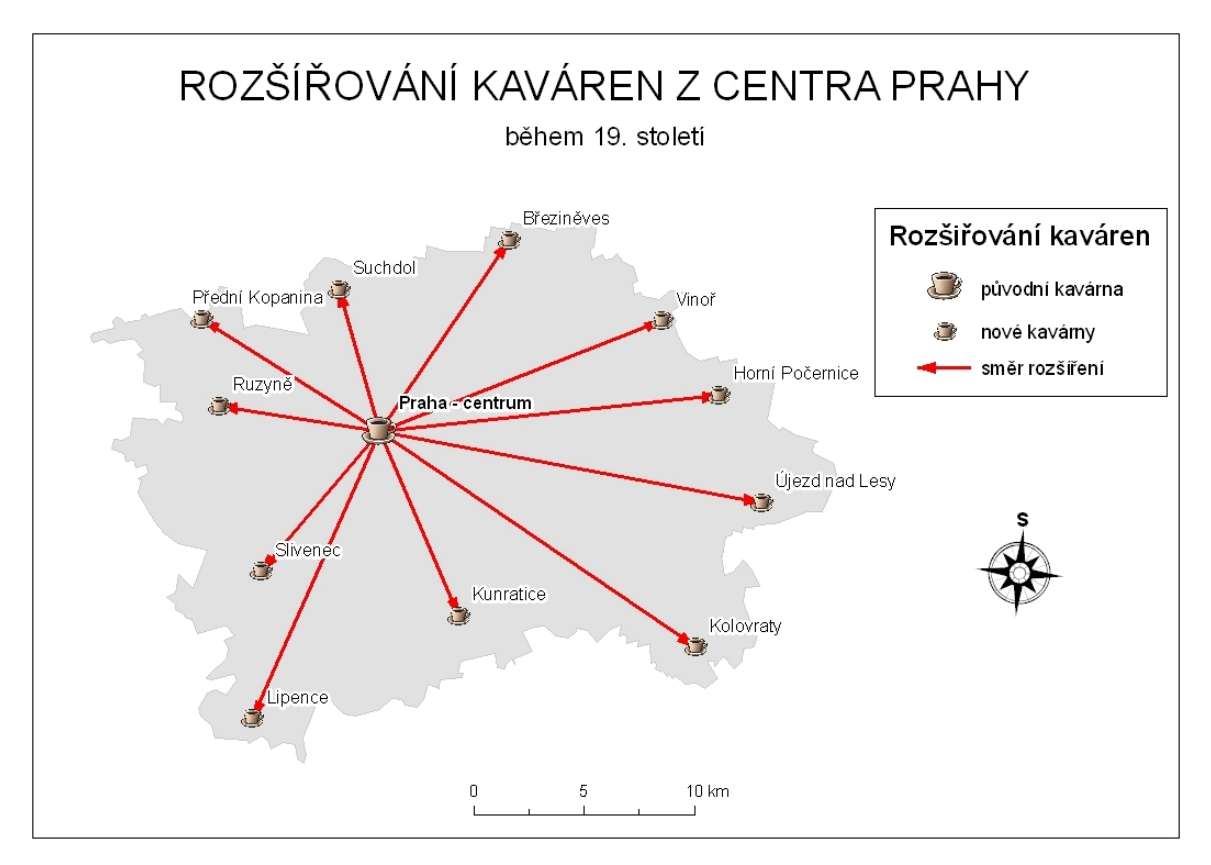

Obr. 11: Kartodiagram liniový vektorový dosahový pomocí Diagram map creator.

# **7.2 Tečková metoda (topografický způsob) v ArcGIS**

Tečková metoda, konkrétně topografický způsob je v produktu ArcGIS opět na kartě vlastností mapové vrstvy pod záložkou "Symbology" a položkou "Quantities". Zde se nachází pod volbou "Graduated symbols". Po výběru bodové vrstvy se tlačítkem "Classify" definuje rozdělení do intervalů. Vlastnosti symbolů jako barvu a tvar je možné upravit.

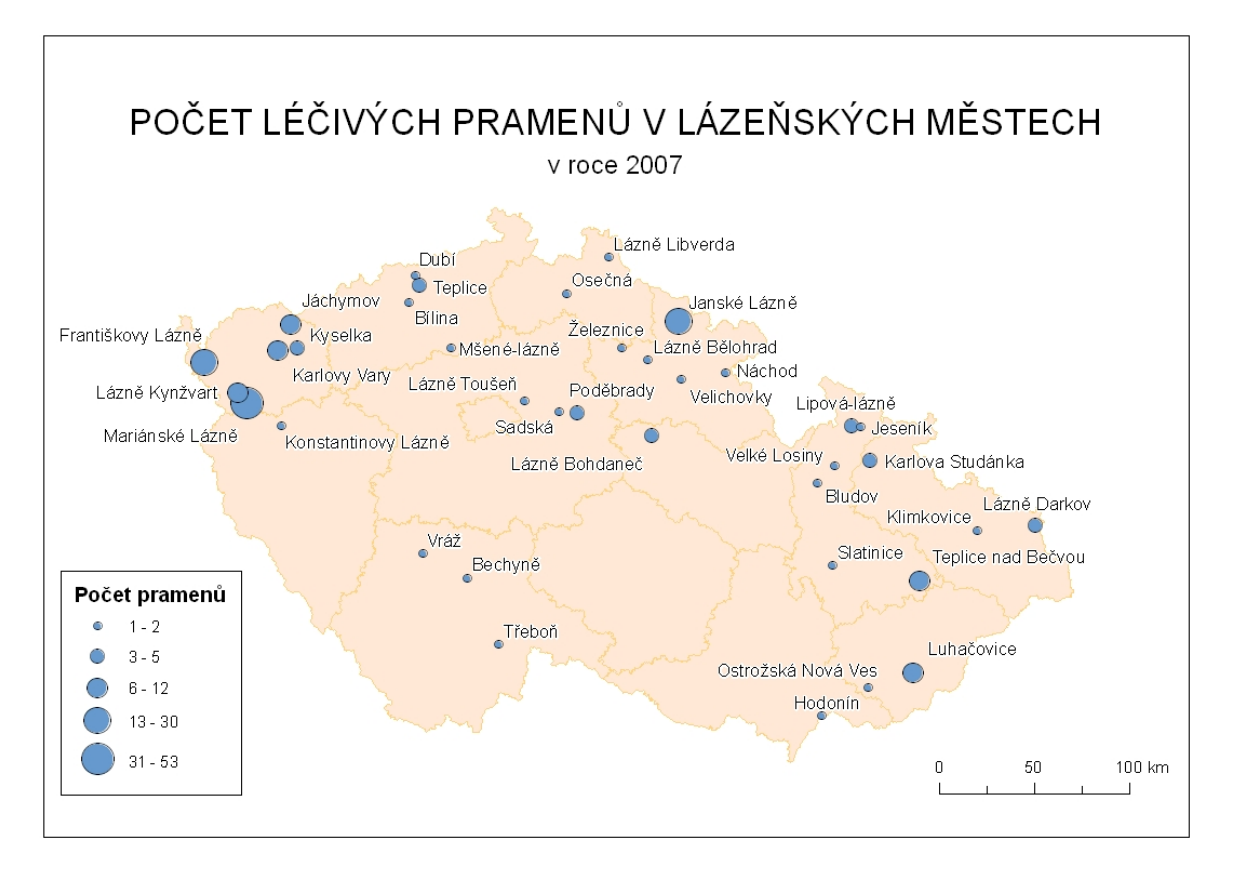

Obr. 12: Metoda teček (topografický způsob) vytvořená v ArcGIS.

## **7.3 Tvorba izolinií v ArcGIS**

Pokud jsou vstupní data přímo izolinie, stačí v kartě vlastností mapové vrstvy vybrat "Quantities". Volbou "Graduated symbols" lze nastavit šířku jednotlivých linií. Tímto se dosáhne pravých izolinií. Pokud přímo izolinie nejsou k dispozici, pak se nejdříve musí vytvořit z bodové vrstvy nadmořských výšek.

Metody IDW, spline a kriging je možné vytvořit z bodových dat extenzí 3D Analyst zvolením "Interpolate to Raster". Pro metodu TIN se volí "Create/Modify TIN" v extenzi 3D Analyst, kde jako vstupní data mohou být body i linie. Mapy vytvořené těmito metodami jsou v algoritmu nazývány jako "Kombinace metod barevných vrstev a izolinií".

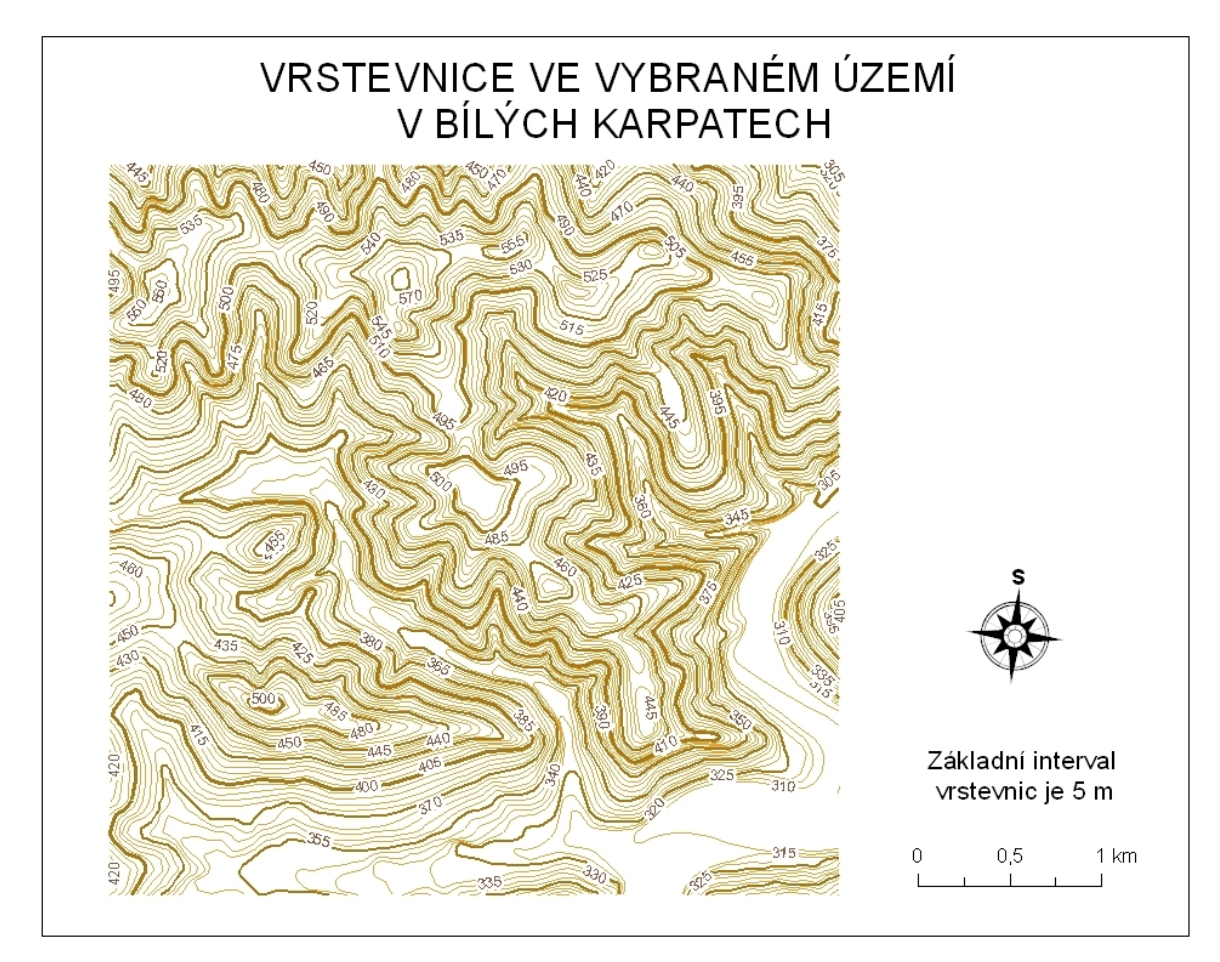

Obr. 13: Pravé izolinie vytvořené v ArcGIS.

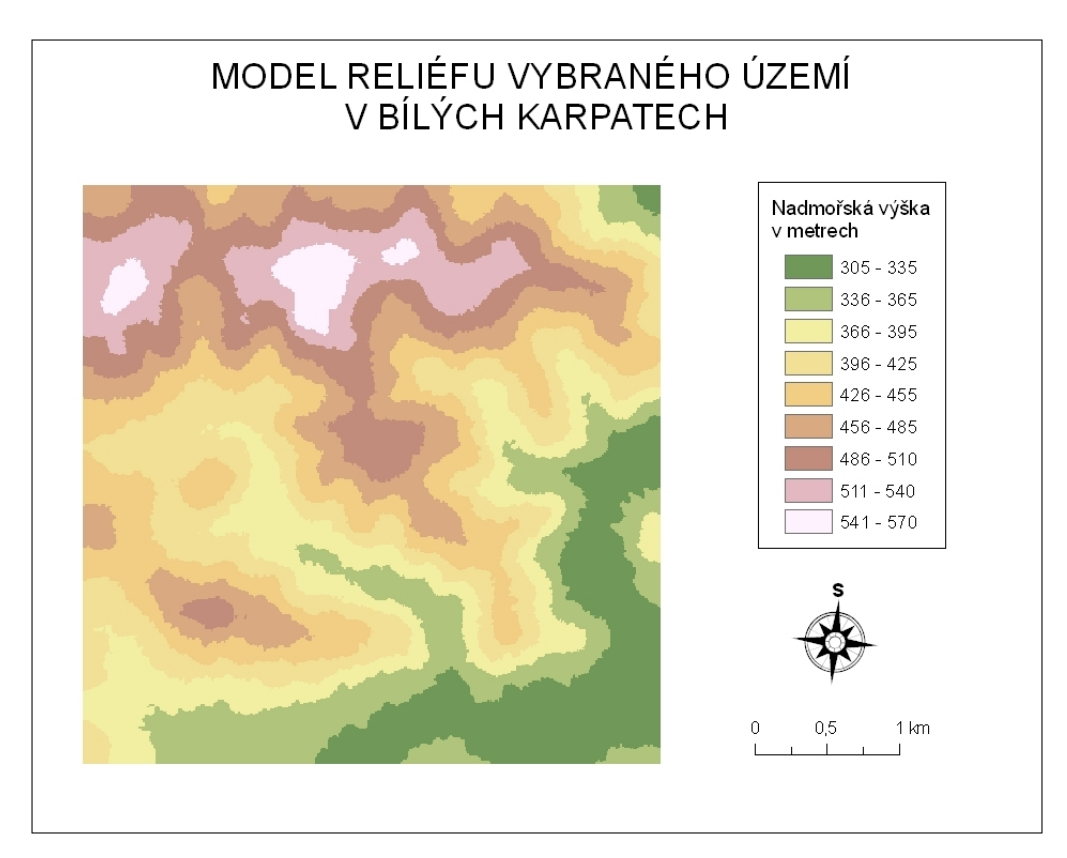

Obr. 14: Pomocí metody kriging vytvořený georeliéf v ArcGIS.

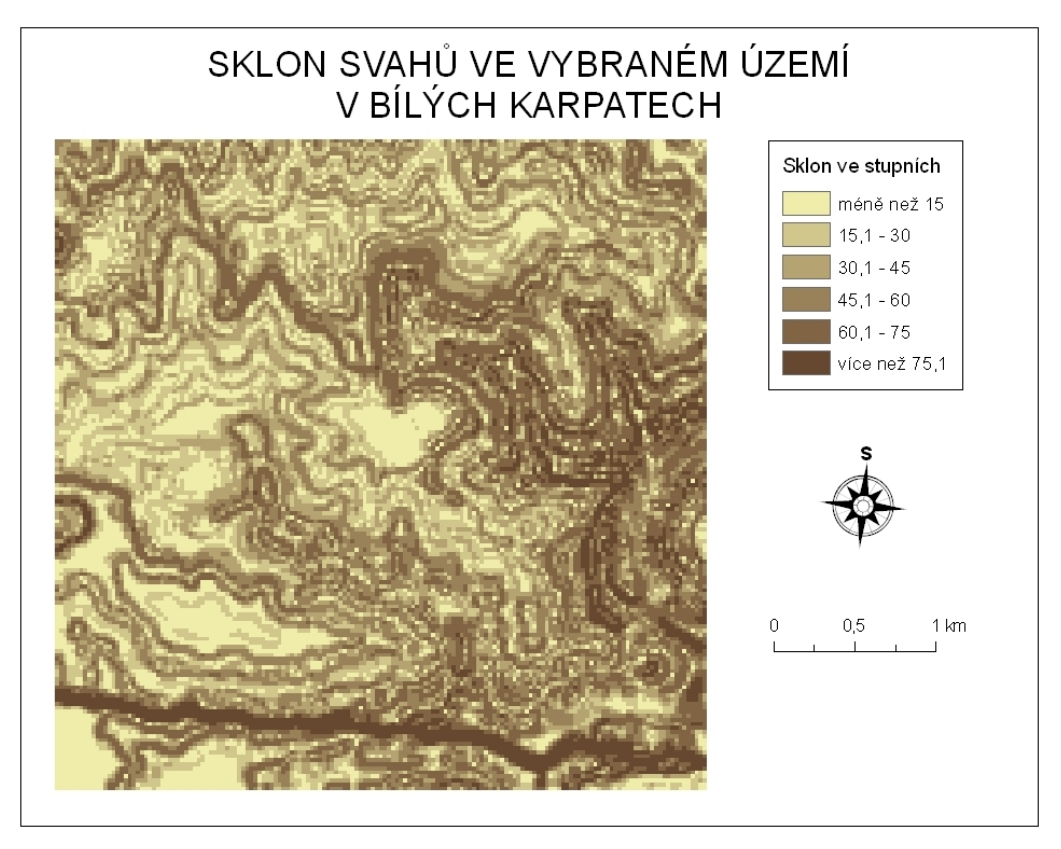

Obr. 15: Vytvořeno v ArcGIS z reliéfu pomocí metody IDW a derivací sklonů.

# **8 FUNGOVÁNÍ ROZHODOVACÍHO PROCESU**

Tato kapitola se zabývá tvorbou rozhodovacího procesu, základním kamenem celého algoritmu. Aby mohl rozhodovací proces vzniknout, bylo třeba jednoznačně definovat jednotlivé složky (kapitola 6) a podmínky fungování (kapitola 8). Byl vytvořen seznam vyjadřovacích metod využívaných pro kvantitativní data při tvorbě atlasů a map. Dále byla prostudována návaznost funkce, účelu, tématu mapy a vyjadřovacích metod. Při hledání řešení byla dodržována podmínka, aby nebyly nějakým způsobem porušeny všeobecně užívané kartografické zásady a pravidla. Základní kostra procesu se aplikovala na možnosti v programu ArcGIS Desktop 9.3. Prvním krokem bylo promyšlení vazeb a propojení jednotlivých kategorií.

#### **8.1 Definice vztahů mezi složkami rozhodovacího procesu**

Rozhodovací proces vychází ze vztahů mezi jeho jednotlivými složkami. Vytvořené vztahy v procesu definování složek ovlivňují použité pořadí složek v rozhodování při tvorbě mapy. Podstatou navrženého rozhodovacího procesu je definice vztahů, které řídí logické kroky vzniku mapy.

#### **8.2 Principy rozhodovacího procesu a jeho částí**

Prvním krokem je určení účelu mapy, od kterého se odvíjí téma mapy. Podle zvoleného účelu se vypíšou možnosti tématu mapy. Účel je nejdůležitějším prvkem při rozhodování o tvorbě nové mapy. Je důležité si uvědomit, pro koho bude mapa určená, jakému cíli má sloužit a v neposlední řadě, jaký bude způsob užití a práce s mapou. Tyto tři faktory účelu mapy ovlivní veškeré vyjadřovací a kompoziční prvky mapy. Podle dosažené úrovně vzdělání a zkušeností čtenářů při práci s mapou, se volí vhodné vyjadřovací metody pro zvýšení srozumitelnosti mapy. Například mapa počtu prasat v zemědělských družstvech, určená pro základní školy, nebude obsahovat kartodiagramy s geometrickými symboly, ale použije se populární styl s piktogramem prasete různých velikostí uvádějící počet kusů. Pokud má být mapa použita k analýze mapovaných jevů, je nutné zachovat přesné hodnoty výchozích dat, aby výsledky analýzy získaných informací z mapy nebyly zkreslené. Naproti tomu při konstrukci mapy pro účely prezentace výsledků voleb stačí znázornit dosažené počty poslaneckých mandátů pomocí procentuálního zastoupení jednotlivých politických stran. Cíl mapy také působí na vyjadřovací metody a jejich způsob užití. Mezi cílem a funkcí mapy je blízký vztah. Například v mapě pravděpodobného zaplavení města při zvýšené hladině řeky s cílem upozornit na nedostatečné zabezpečení proti povodni, budou slabá místa zvýrazněna tak, aby byla informace z mapy co nejlépe a nejrychleji získána.

Další složkou rozhodovacího procesu je téma mapy. Při studování map autor zjistil, které metody pro kvantitativní data byly nejčastěji používány na mapách různých témat. Hledal se zásadní vztah mezi tématem a vyjadřovací metodou, případně dalším prvkem. Bylo zjištěno, že vyjadřovací metoda může být použita pro jakékoliv téma a její omezení je proto minimální. Autor se rozhodl pro takové řešení, že téma nerozhoduje o následujících vyjadřovacích metodách. Pokud by byl rozhodovací proces zaměřen na konkrétní mapy, mohl by obsahovat omezení podle tématu. V dnešní době může být ale použita každá vyjadřovací metoda pro různá témata. Ve výsledku je téma mapy ovlivněno pouze jejím účelem. V rozhodovacím procesu téma ovlivňuje funkci mapy, neboli vyjadřovací prostředky a další prvky mapy.

Výběr funkce mapy je dalším krokem rozhodovacího procesu. Obdobně jako s vyjadřovacími metodami, je funkce uplatnitelná pro každé téma mapy. Funkce mapy ovlivňuje hlavně vyjadřovací prostředky a prvky mapy. Může se jednat o upoutání pozornosti čtenářů nebo snahu ovlivnit čtenářův podhled na mapovanou situaci. Například během volební kampaně v mapě ukazující úspěchy politické strany v předcházejících zvolených obdobích, se politici snaží pomocí zvýrazněných prvků v mapě přesvědčit voliče, že jejich činy měli velký význam a vliv na život ve státě. Porovnávají své úspěchy s neúspěchy konkurenčních stran, které jsou vyjádřeny negativními prvky volbou vhodných záporně působících barev a symbolů. Využijí např. psychologické působení barev pro svůj prospěch. V algoritmu je tato problematika zjednodušena, aby nedošlo k nárůstu možností a složitosti rozhodovacího procesu. Proto se v algoritmu vyskytují pouze informace o použití vhodných prvků, typických pro dané téma a funkci a nikoli konkrétní výpis všech možností.

Další částí je volba vstupních dat. Na této úrovni dochází k větvení rozhodovacího procesu. Při zvolení druhu vstupních dat se ovlivňují možnosti vyjadřovacích metod. Například pro data vztažená k ploše je jen jedna varianta, a to kartodiagram plošný. Vztah mezi vstupními daty a vyjadřovací metodou je dán možnostmi vytvoření této metody v softwaru. Z liniových dat nelze vytvořit kartodiagram bodový. Bylo by to možné pouze při úpravách liniové vrstvy na vrstvu bodovou z uzlů a lomových bodů linie. Jednotlivé vyjadřovací metody rozhodují o všech dalších krocích a možných volbách.

Po vyjadřovacích metodách jsou na výběr jejich jednotlivé typy, které lze vytvořit v ArcGIS 9.3 s využitím případných extenzí. Jako poslední je dokončení mapy, kdy je názorně na screenshotech ukázáno a popsáno, jaké možnosti je nutné zkontrolovat nebo nastavit, aby mapa byla do určité míry správně vytvořená. To je podrobněji popsáno v následující kapitole. Na následujících dvou obrázcích (obrázek 16 a 17) je znázorněn ve formě stromu rozhodovací proces a jeho složky. Strom je rozdělen na dvě části, aby ho bylo možné umístit na jednu stránku.

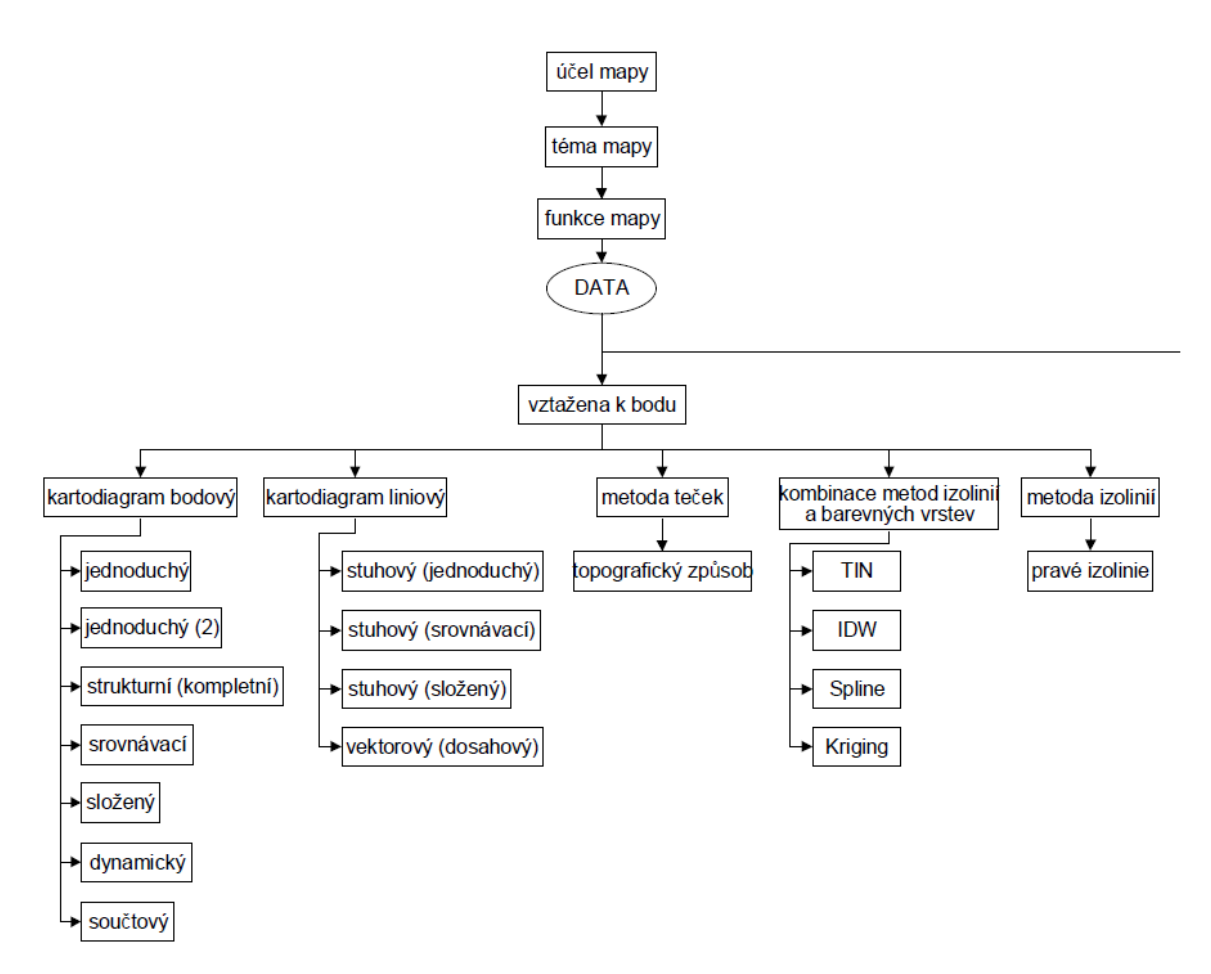

Obr. 16: První část rozhodovacího procesu.

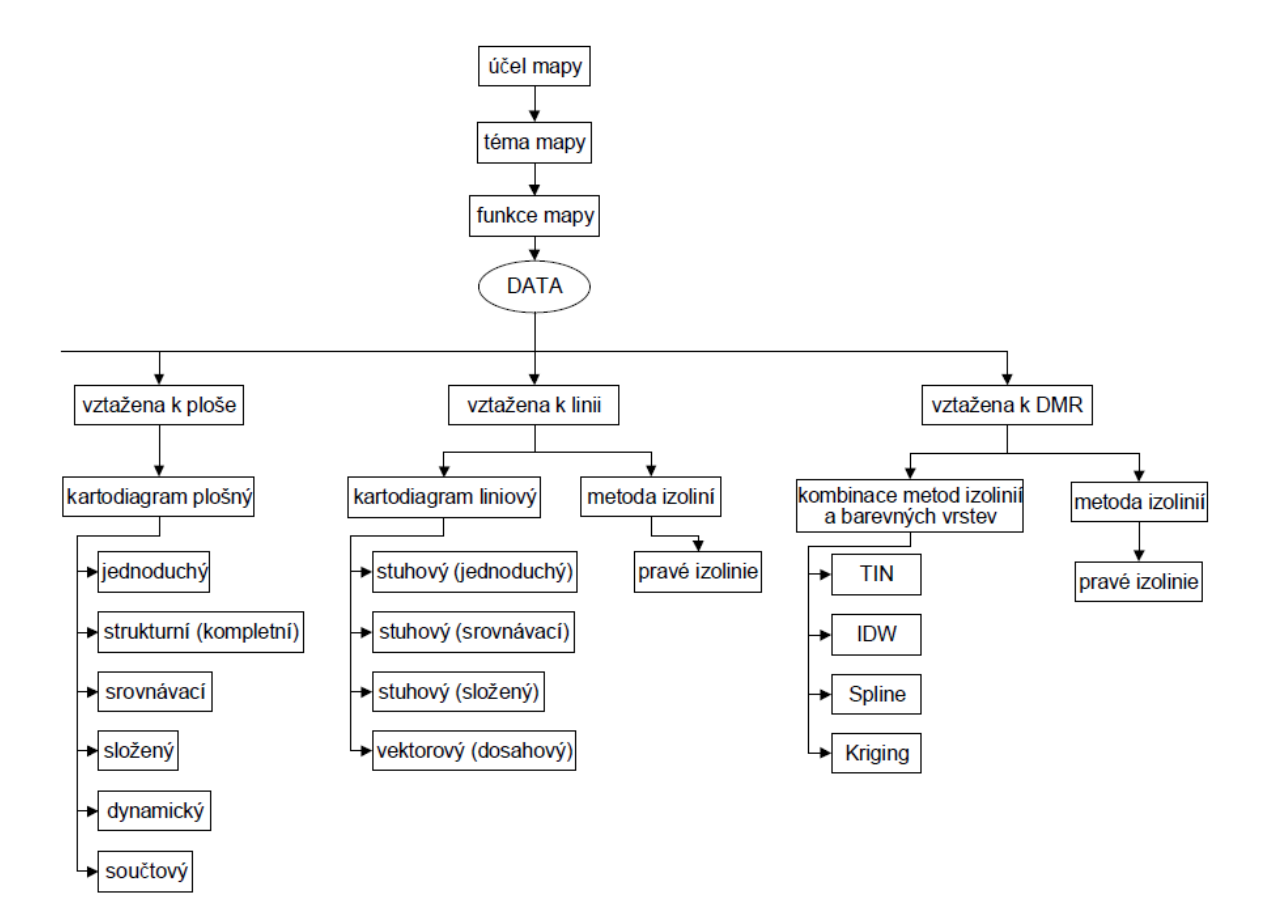

Obr. 17: Druhá část rozhodovacího procesu.

# **9 ALGORITMUS CARTOHELPER**

Vytvořený algoritmus je založený na rozhodovacím procesu, který vychází z pravděpodobného postupu uživatele programu při práci na mapě. Využívá některých extenzí, které umožňují pracovat s více typy vyjadřovacích metod. V algoritmu jsou popsány souvislosti mezi účelem, tématem a funkcí mapy. Výstupy obsahují mapy vytvořené pomocí kartodiagramů, metody teček nebo metody izolinií. Výsledný algoritmus se všemi funkcemi a vzhledem je nazván "Cartohelper", kvůli jeho funkcionalitě, která má napomoci při tvorbě tematických map. Algoritmus je dostupný online jako HTML aplikace a prakticky pomáhá uživateli ArcGIS Desktop 9.3 s výběrem vhodné vyjadřovací metody pro výchozí data jeho mapy a také funguje jako návod pro práci s programem.

### **9.1 Jak algoritmus funguje**

Algoritmus je sepsán v jazyce HTML, PHP a částečně s využitím JavaScriptu. Vzhled je nastaven kaskádovými styly. Algoritmus se skládá z těchto prvků:

- index.php
- nacti data.php
- sablona.php
- sablona\_strom.php
- sablona hlavni.css
- složka clanky
- složka obrazky

Jednotlivé soubory budou popsány podrobněji.

#### **index.php**

Slouží jako vstupní bod celých stránek. Provádí inicializaci algoritmu (stránek) – načítá ostatní soubory a tím i data pro celý rozhodovací proces. Ověřuje platnost aktuálně zvolené cesty a vyvolává zobrazení v šabloně.

#### **nacti\_data.php**

Tento PHP skript je nejdůležitější část algoritmu, obsahuje kompletní rozhodovací proces, který je zakódován pomocí proměnných. Princip definovaní prvků stromu proměnnými a jejich vztahy je následující (pouze část zápisu):

```
$struktura = Array( 
      '' => Array('A0', 'A1', 'A2', 'A3', 'A4', 'A5', 'A6'), 
      'A1'=> Array('B0', 'B1', 'B2', 'B3', 'B7'), 
      'A2'=> Array('B0', 'B9', 'B10', 'B11', 'B12', 'B13'),
```
... );

Nastavení proměnných pro rozhodovací proces a definování jejich zobrazovaného názvu a popisu, který slouží k vysvětlení jednotlivých prvků stromu je takový (opět jen část skriptu):

```
$nazvy_a_popisky = Array( 
           'A0'=> Array('title'=>'-- Výběr účelu mapy --', 
'desc'=>'Účel mapy - schopnost mapy ...'), 
           'A1'=> Array('title'=>'název', 'desc'=>'popis'), 
           ... 
     );
```
Kromě definování rozhodovacího procesu jsou v nacti\_data.php také pomocné funkce, které pracují s definicemi stromu. Tato funkce vrací informaci o podřazených prvcích stromu:

```
function getPodrazene($id) { 
   global $struktura; 
   if(!isset($struktura[$id])) { 
         return Array(); 
   } 
   return $struktura[$id]; 
}
```
Funkce načte proměnné (A0, A1, B1, atd.) pro jednotlivé prvky stromu:

```
function getIdZCesty($cesta) { 
   if(count(\xicesta) == 0)return ''; 
   } 
   return $cesta[ count($cesta) - 1 ]; 
}
```
Kontrola správného pořadí a závislosti. Tato funkce ověří aktuální cestu (získanou v index.php z URL adresy) tak, že po ní jde od začátku tak dlouho, dokud je následující krok platný. Není-li, pak se zastaví. Funkce vrací zpět cestu, kterou se povedlo úspěšně projít (tedy po první neplatný krok). Je to spíše pro technickou kontrolu neplatných argumentů (chyba v odkazech apod.). Vypadá následovně:

```
function zkontrolujCestu($cesta) { 
   $zkontrolovana = Array(); 
   $predchozi = ''; 
   while(!empty($cesta)) { 
         $aktualni = array_shift($cesta); 
         if( in_array( $aktualni, getPodrazene($predchozi) ) ) 
         { 
                $zkontrolovana[] = $aktualni; 
         } else { 
                break; 
          } 
         $predchozi = $aktualni; 
   } 
   return $zkontrolovana; 
}
```
Funkce pro získání názvu a popisku daného uzlu rozhodovacího stromu (pro výpis do HTML):

```
function getNazev($id) { 
   global $nazvy_a_popisky; 
   if(!isset($nazvy_a_popisky[$id])) { 
         return '-chybné id-'; 
   } 
   return $nazvy_a_popisky[$id]['title']; 
} 
function getPopis($id) { 
   global $nazvy_a_popisky; 
   if(!isset($nazvy_a_popisky[$id])) { 
         return '-chybné id-'; 
   } 
   if(!isset($nazvy_a_popisky[$id]['desc'])) { 
         return ''; 
   } 
   return $nazvy_a_popisky[$id]['desc']; 
}
```
Články jsou konkrétní HTML soubory (pro každé ID existuje maximálně jeden), které jsou získávány a vkládány do výsledné stránky pomocí těchto funkcí. Články slouží k podrobnému popisu problematiky a případně zobrazení ukázky pomocí obrázku nebo mapy. Zdrojový kód:

```
function getCestaClanku($id) { 
   return './clanky/'.$id.'.html'; 
} 
function jeClanek($id) { 
   return file exists(getCestaClanku($id));
} 
function getClanek($id) { 
   include getCestaClanku($id); 
}
```
#### **sablona.php**

Sablona.php definuje strukturu uživatelského rozhraní algoritmu – tlačítka, rámečky, vložení článku nebo výpis stromu. Tento soubor také řeší výpis aktuální cesty jako tzv. breadcrumbs (navigační prvky, které ukazují současnou pozici v rozhodovacím procesu a předchozí zvolené kroky) a dává na výběr další možnosti v podobě comboboxu.

Výpis aktuální cesty je:

```
<?php 
                               $pathCrumb = Array(); 
                               foreach($path as $idx=>$krok) { 
                                          $pathCrumb[] = "path[{$idx}]]={$krok}";echo 's a series of the series of the series of the series of the series of the series of the series of the series of the series of the series of the series of the series of the series of the series of the series of the se
href="?'.implode('&',$pathCrumb).'">'.getNazev($krok).'</a>'.$oddelo
vacCesty; 
                               } 
                     ?>
```
Vložení článku – existuje-li pro zobrazený uzel:

```
<?php if(jeClanek($id)) { ?> 
<div class="clanek"> 
      <h2><?php echo(getNazev($id)); ?></h2> 
      <?php getClanek($id); ?> 
</div> 
<?php } ?>
```
#### **sablona\_strom.php**

Tento soubor řeší výpis rozhodovacích cest v podobě stromu. Buď od aktuálně zvoleného uzlu do určené maximální hloubky zanoření (zde 3 – tedy aktuální úroveň výběru a dvě pod ní), nebo výpis úplně celého stromu (tento je velmi rozsáhlý – velikost samotné výsledné HTML stránky/čistý text se pohybuje v jednotkách MB). Funkce neobsahuje kontrolu (řešení) proti cyklickým vazbám, protože v tomto případě žádný takový případ v datech neexistuje.

#### **sablona\_hlavni.css**

Zde je definován vzhled uživatelského rozhraní algoritmu. Tedy zobrazení výsledku v internetovém prohlížeči. Např. písmo, barvy, odsazení.

#### **9.2 Uživatelské rozhraní**

Po načtení webové stránky s algoritmem Cartohelper se zobrazí úvodní obrazovka (obrázek 18) seznamující uživatele s funkcemi a účelem algoritmu. Je možné použít nápovědu, kde jsou dostupné funkce vysvětleny. Ovládacími prvky algoritmu jsou tlačítka a textové odkazy.

#### Tvorba tematické mapy pomocí ArcGIS 9.3

Algoritmizace metod pro znázorňování absolutních hodnot jevu

Aktuální postup: Úvod / Začátek v Zvolit Zobrazit strom

Pro výběr stiskněte tlačítko -Zvolit- nebo použijte -Zobrazit strom-, který ukáže dva následující možné kroky

#### **Cartohelper**

Jedná se o algoritmus pro vytvoření tematické mapy s kvantitativními daty absolutních hodnot jevů. V následujících krocích vás algoritmus provede kroky pro vytvoření tematické mapy v ArcGIS Desktop 9.3. Nejprve si uvědomte, jakou mapu chcete vytvořit a potom začněte výběrem účelu mapy. Některé kvantitativní vyjadřovací metody lze vytvořit pouze s použitím extenzí Diagram map creator (ke stažení) a 3D Analyst. Začněte stisknutím tlačítka Zvolit

Pro výběr stiskněte tlačítko Zvolit nebo použijte Zobrazit strom, který ukáže dva následující možné kroky. Zdroje dat pro mapy a datové náhledy nemusí odpovídat realitě a slouží pouze pro lepší představu a orientaci v problému. Pro pochopení uživatelského rozhraní můžete použít Nápovědu.

Zobrazit celý strom Aplikace je součástí diplomové práce: Algoritmizace metod pro znázorňování absolutních hodnot jevu © 2011 Miroslav Vlašaný

Obr. 18: Úvodní stránka algoritmu.

Uživatelské rozhraní se skládá ze tří částí. **Horní panel** (obrázek 19) je hlavním ovládacím panelem algoritmu. Obsahuje popis **aktuálního postupu** v rozhodovacím procesu, který je textově vypsán, a jednotlivé kroky oddělené lomítkem. Každý krok funguje jako odkaz a po kliknutí se uživatel vrátí k vybrané předchozí volbě. Pokud se uživatel rozhodne špatně a bude se chtít vrátit, tak využije této funkce.

Aktuální postup: Úvod / Začátek / Mapy přírodních podmínek / Geologické / Typologická / Data vztažena k linii / Absolutní hodnota jevu /  $\boxed{-$  Vyjadřovací metoda  $\overline{-}$   $\boxed{\overline{z}}$  Zvolit Zobrazit strom

Dostupné vyjadřovací metody v ArcGIS 9.3 s použitím extenze Diagram map creator a 3D Analyst.

#### Obr. 19: Horní panel.

Jednotlivá dostupná rozhodnutí lze vybírat pomocí rolovacího seznamu (obrázek 20) nebo pomocí odkazu "Zobrazit strom", který vypisuje zkrácenou stromovou strukturu (obrázek 21) tří následujících kroků rozhodovacího procesu. Takto je možné se dostat rychleji k dalším krokům, jakoby přeskočením jednotlivých rozhodnutí. To se však nedoporučuje, protože uživatel přijde o související informace u přeskočených prvků stromu. Stromové zobrazení slouží spíše pro představení následujících kroků, které můžou být ovlivněny právě prováděným rozhodováním. Pokud vybírá z rolovacího seznamu, tak svou volbu musí potvrdit tlačítkem "Zvolit". Tyto dva způsoby slouží pro pohyb dopředu mezi jednotlivými kroky v algoritmu.

Na posledním řádku horního panelu je textové vysvětlení zvoleného kroku v rolovacím seznamu. Tato textové informace se zobrazí formou tooltipu i v případě výběru pomocí stromu po najetí myší nad text.

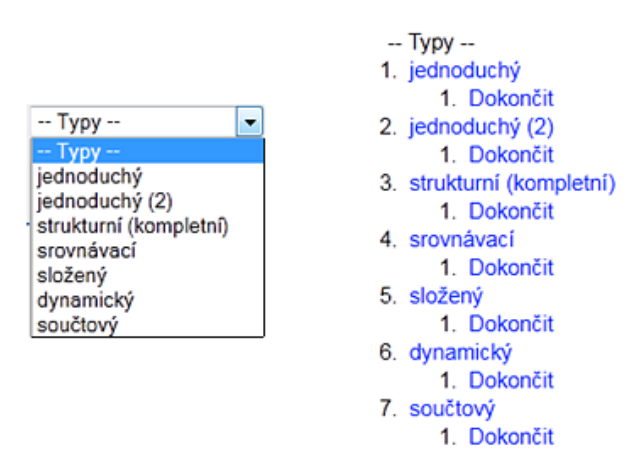

Obr. 20, Obr. 21: Rolovací seznam a vzhled rozbaleného stromu.

Pro zobrazení kompletní stromové struktury rozhodovacího procesu slouží v zápatí stránky (obrázek 22) tlačítko "Zobrazit celý strom". Strom je velmi obsáhlý a tak se může načítat delší dobu. Vedle této funkce je možné se dostat kliknutím na název diplomové práce k webovým stránkám o této práci.

Obr. 22: Spodní panel.

Po zvolení vybraného prvku je pro některé z nich ve střední části uživatelského rozhraní podrobnější článek (obrázek 23), ve kterém jsou názorné ukázky, uživatelské rozhraní z ArcGIS Desktop 9.3 a podrobnější popis usnadňující rozhodování nebo práci s GIS softwarem.

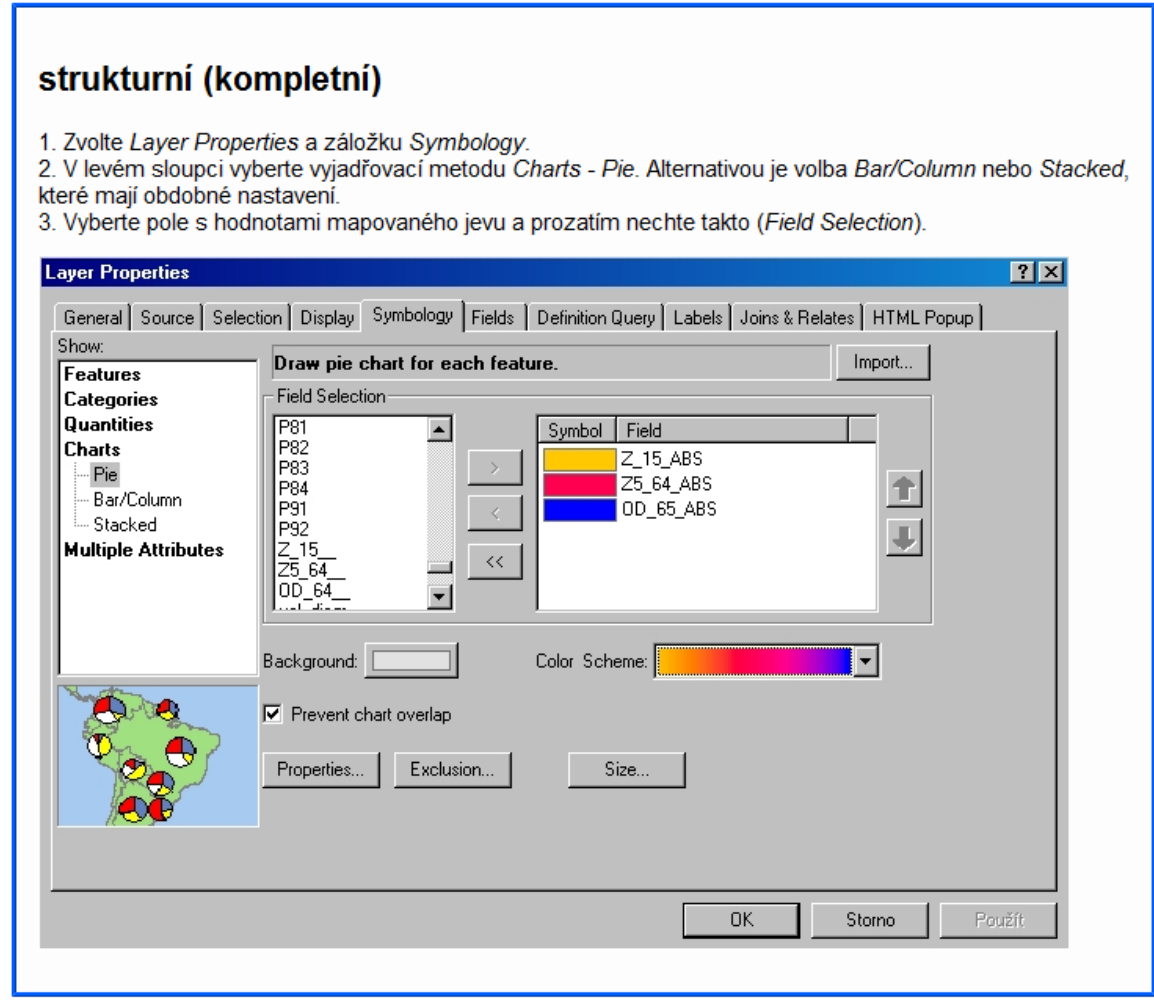

Obr. 23: Střední panel (ukázka článku k volbě "Kartodiagram bodový – strukturní (kompletní)".

Závěrečným krokem je volba "Dokončit". K dokončení patří i článek, kde jsou rozpracovány jednotlivé možnosti vytvoření zvolené vyjadřovací metody v ArcGIS Desktop 9.3. Na úplném konci článku se nachází mapová ukázka vyjadřovací metody, která slouží pro pochopení problematiky a představuje výsledek rozhodnutí během rozhodovacího procesu. Mapa zachycuje pouze vyjadřovací metodu a nikoliv závislost na tématu, funkci nebo účelu mapy.

#### **9.3 Příklad použití**

Obecně uživatel rozhoduje o pěti základních krocích v tomto pořadí: účel mapy > téma mapy > funkce mapy > vstupní data > vyjadřovací metoda. K algoritmu přichází s představou o své mapě. Ví, že jeho mapa má znázorňovat určité zájmové jevy. Postup rozhodování je popsán na příkladu mapy znázorňující výskyt hnízd jednotlivých druhů sýkor v CHKO Jeseníky a počet jedinců každého druhu.

Uživatel začne výběrem účelu mapy. Jeho mapa patří jednoznačně do skupiny účelu "Mapy přírodních podmínek", který zahrnuje mapy z biogeografie. V tomto kroku si musí uvědomit, pro koho mapu komponuje, s jakým cílem a jak se bude s mapou pracovat. Následně se podívá na dostupné mapy s různými vyjadřovacími metodami výskytu živočichů v oboru biogeografie, kriticky je zhodnotí a pokud vyhovují kartografickým zásadám, pak je použije jako vzor pro plánovou mapu. Tvůrce chce mapou vyjádřit současný stav výskytu hnízd rozdílných druhů sýkor a zjistit, které druhy převažují a ve kterém rajonu CHKO je celkový počet nejvyšší. Mapa je určena pro správu CHKO Jeseníky a NATURA 2000, tedy pro odborné čtenáře. Způsob užití mapy je čistě informativní, mapa bude prostudována a budou z ní odvozeny závěry pro ochranu sýkor.

Druhým krokem je výběr tématu mapy. Jedná se o téma "Biogeografické". Na autorovi je rozhodnutí, zda zvolí běžně používané tematické prvky pro mapu v daném oboru, nebo si zvolí své vlastní mapové znaky. Funkci mapy zvolí "Inventarizační", protože mapa obsahuje soupis výskytu jednotlivých druhů ptáků v CHKO. V této fázi rozhodovacího procesu je dokončena obecná představa o mapě a začíná se pracovat na vizuální stránce mapy za použití dále vybrané vyjadřovací metody.

Data pro mapu jsou sbírána následujícím způsobem. Osoby pověřené sběrem procházejí CHKO a zapisují do DB informace o hnízdech a počtech jedinců. Pomocí GPS lokalizují pozici hnízda. Výstupem je bodová vrstva s atributy o počtech a druzích sýkory. CHKO je rozděleno do rajonů podle způsobu využití krajiny (louky, pole, lesy, pastviny, sady,…). Uživatel nejdříve sloučí informace z bodové vrstvy hnízd do polygonové pro rajony. Pokud je zkušený, tak použije nástrojů GIS. V opačném případě může ručně data z databáze převést.

Vstupní data pro mapu jsou polygonová. V uživatelském rozhraní Cartohelper si tato data zvolí a dostává se k dalšímu kroku. Podle zvolených dat (polygonová, bodová,…) mu jsou nabídnuty vyjadřovací metody, které lze pomocí ArcGIS Desktop 9.3 vytvořit. Konkrétně je to možnost "kartodiagram plošný", protože data s mapovaným jevem jsou v definovaných rajonech. Jiné metody nejsou pro polygonovou vrstvu v programu ArcGIS možné. Následuje volba typu kartodiagramu. V mapě mají být znázorněny různé druhy sýkor, které se v CHKO vyskytují. Konkrétně se jedná o čtyři druhy. Proto by se mělo jednat o kartodiagram strukturní, který využívá diagramů stejných velikostí strukturně dělených. Jelikož chce autor vyjádřit i počty v jednotlivých rajonech, musí zvolit plošný součtový kartodiagram. To znamená, že jednotlivé diagramy jsou strukturně rozděleny podle druhů sýkor a jejich velikost je vypočítána jako součet hodnot jevů. A tak přechází do fáze, kdy začíná pracovat s aplikací ArcGIS.

Dle popisu v algoritmu Cartohelper se řídí instrukcemi. Načte si polygonovou vrstvu do programu a zvolí její vlastnosti. Pod záložkou "Symbology" vybere kategorii znázornění "Charts – Pie". Zvolí atributy "pocet\_sykor1" až "počet\_sykor4". Pokračuje na poslední krok algoritmu "Dokončit". Pro jednotlivé druhy sýkor vybere vhodné kvalitativní barvy. Zatržením "Prevent chart overlap" zajistí, aby se diagramy nepřekrývaly. V tuto chvílí má kartodiagram strukturní. Součtový vznikne až zatržením ", Vary size using the sum of the fields values" pod tlačítkem "Size...". Díky této funkci bude velikost jednotlivých diagramů odpovídat součtu hodnot jednotlivých atributů. Minimální velikost symbolu nastaví na 14 bodů. Nyní má kartodiagram součtový připravený. Po vykreslení do mapy, zkontroluje překryvy. Vše je v pořádku, a proto do mapy doplní legendu, titul, měřítko, směrovku, tiráž a logo CHKO Jeseníky a NATURA 2000.

## **10 DISKUZE**

Diplomová práce se skládá z teoretické části a části praktické – algoritmu Cartohelper. V první části je zpracována rešerše autorů kartografické literatury zabývající se vyjadřovacími metodami pro kvantitativní data. Jsou popsány jednotlivé metody a různé pohledy na tuto problematiku ve světě a u nás. Práce se detailně zabývá kartodiagramy, metodou teček a metodou izolinií. Okrajově je charakterizováno dělení stupnic, které je důležité pro tvorbu každé vyjadřovací metody pro kvantitativní data.

V části popisující vlastní řešení jsou teoreticky popsány ostatní složky rozhodovacího procesu, kterými jsou účel mapy, funkce mapy, téma mapy a vyjadřovací metody. Hlavním záměrem je použití vyjadřovacích metod pro kvantitativní data v programu ArcGIS Desktop 9.3, a proto se této problematice věnuje jedna kapitola, kde jsou popsány dostupné vyjadřovací metody, které je software společně s extenzemi schopný vytvořit. Následuje kapitola o rozhodovacím procesu, který tvoří základ celé práce. Výsledkem je vytvořený algoritmus Cartohelper, jehož vznik a složky jsou popsány dále. V posledních kapitolách je návod, jak Cartohelper používat, jeho funkce a příklad použití.

Hlavním výstupem práce je algoritmus Cartohelper, který je vytvořen především pomocí PHP skriptu, který byl zvolen pro jeho možnosti jednoduchého propojení prvků stromu. Když byla diplomová práce na počátku zpracování, prvním záměrem práce bylo vytvoření vlastního algoritmu. Varianta existence programu, který by něco podobného uměl a mohl být použitelný pro práci, nebyla uvažována. Původně bylo zvažováno použití pouze JavaScriptu a prvky stromu vytvořit jako jednotlivé HTML soubory, na které by se vzájemně odkazovalo. Ale rozhodovací proces, který byl v té době vytvářen, se stával složitějším a objemnějším, a proto byla tato varianty zavrhnuta.

Nejdelší a nejnáročnější byla tvorba rozhodovacího procesu. Bylo nutné stanovit základní funkce a vytvořit strukturu uvažovaného rozhodovacího procesu. Po prostudování literatury a atlasů začala vznikat základní kostra s pomocí vedoucího práce. Bylo zjištěno, že účel je nejdůležitějším prvkem při tvorbě mapy a také stojí v rozhodovacím procesu na prvním místě. Následuje téma mapy, které společně s účelem ovlivňuje funkci mapy. Kartograf musí při tvorbě mapy postupovat od jejího účelu, přes téma k funkci mapy. Pokud jsou teoretické prvky pro tvorbu mapy nadefinovány, může být vlastní mapa fakticky vytvořena. Zde rozhodovací proces vychází z potřeby mít prostorová data určitého typu (bodová, liniová, polygonová atd.). Samotný typ dat přímo ovlivňuje vyjadřovací metody a jejich použití.

Některé vazby jednotlivých prvků nebyly v rozhodovacím procesu propracovány do větších detailů (například vliv funkce mapy na vyjadřovací metody). Tvorba rozhodovacího procesu pro konstrukci map je náročná, neboť se touto problematikou zahrnující všechny aspekty rozhodovacího procesu doposud nikdo nezabýval. Jelikož software ArcGIS nepodporuje dělení stupnic přímo tak, jak by bylo pro podmínky v České republice použitelné, není dělení stupnic prvkem rozhodovacího procesu, ale je popsáno v části algoritmu zabývající se dokončením mapy.

V závěrečné fázi rozhodovacího procesu je kompletně popsán postup konstrukce mapy pomocí textu a obrázků uživatelského rozhraní softwaru ArcGIS. Před úplným dokončením návodu je upozornění, které prvky je třeba do mapy doplnit. Správnost výsledné mapy závisí na kartografických schopnostech tvůrce. Algoritmus slučuje postup při tvorbě mapy s možnými konstrukčními funkcemi v softwaru ArcGIS a pomáhá z výchozích dat vybrat odpovídající vyjadřovací metodu. Určitou nevýhodou je způsob návaznosti algoritmu na samotný program ArcGIS 9.3. Výhodné by bylo propojení, které by po dokončení rozhodování spustilo tyto rozhodovací kroky v ArcGIS a ten by sám vytvořil hotovou mapu. Mé současné znalosti neumožňují tento krok vytvořit. Po důkladném prostudování programovacích možností ArcGIS by tato funkce mohla být doplněna. Většina času mé práce byla využita pro řešení problematiky vazeb mezi prvky rozhodovacího procesu a naprogramování algoritmu.

I přes tyto chybějící vlastnosti je Cartohelper užitečným nástrojem pro pomoc při vytváření tematických map s vyjadřovacími metodami kvantitativních dat absolutních hodnot jevů. Je možné jej spustit kdekoliv s připojením k internetu a bez instalace. Nejvíce využijí algoritmus začínající kartografové, kteří neznají příliš prostředí ArcGIS a chtějí vytvořit mapu s použitím těchto vyjadřovacích metod. Také studenti mohou využít rozhodovací proces pro pomoc s postupy při konstruování map. Zkušený kartograf by neměl mít problém se správně rozhodnout a provést všechny kroky bez tohoto návodu.

# **11 ZÁVĚR**

Cílem práce bylo vytvoření algoritmu pro tvorbu tematických map s absolutní hodnotou jevu. Nejprve byly propracovány metody, zásady a pravidla tematické kartografie pro absolutní hodnoty jevů. Byly zjištěny typy vyjadřovacích metod, které lze vytvořit v programu ArcGIS Desktop 9.3. Tyto kartografické znalosti byly převedeny do rozhodovacího procesu. Vznikly různé množiny řešení a ty byly převedeny do podoby vlastního algoritmu.

Teoretická část popisuje především problematiku vyjadřovacích metod, účelu, funkce a tématu mapy. Dále se zabývá problematikou rozhodovacího procesu při tvorbě tematické mapy s použitím vyjadřovacích metod pro kvantitativní data. Praktická část je ve formě webové stránky obsahující algoritmus. Algoritmus s názvem Cartohelper se skládá z několika částí, které lze rozdělit na rozhodovací proces a jeho vazby. Algoritmus je sepsán hlavně v jazyce PHP a HTML.

Vytvořený Cartohelper byl otestován a s jeho využitím byly vytvořeny pomocné mapy, které slouží jako ukázky posledního kroku rozhodovacího procesu. Algoritmus má pomoci uživateli vybrat správná řešení a ukázat jak mapu vytvořit v ArcGIS Desktop 9.3. Předpokládá se znalost základních kartografických pravidel a zásad.

Použité metody, postupy a výsledky práce jsou rozebrány v diskuzi. Byla také vytvořena webová stránka o diplomové práci, která obsahuje i samotný algoritmus.

# **POUŽITÁ LITERATURA A INFORMAČNÍ ZDROJE**

1. KAŇOK, J.: *Tematická kartografie*. Ostravská univerzita v Ostravě, Ostrava 1999, 318 s.

2. PRAVDA, J.: *Mapový jazyk*. Vydav. Univ. Komenského, Bratislava 1997, 88 s.

3. PRAVDA, J.: *Stručný lexikon kartografie*. VEDA, Bratislava 2003. 325 s. ISBN 80- 224-0763.

4. PRAVDA, J.: *Metódy mapového vyjadrovania*. Klasifikacia a ukážky. Geographia Slovana 21/2006, VEDA, Vydavatelstvo SAV GÚ, Bratislava 2006, 126 s. ISSN 1210- 3519.

5. SLOCUM, T.A. MCMASTER, R., B., KESSLER, F., C., HOWARD, H., H.: *Thematic Cartography and Geographic Visualization*. Prentice Hall series in geographi information science. 2nd edition. Pearson Education, USA, 2005.

6. VALENT, T.: *Programování nadstavby pro tvorbu kartodiagramů v ArcGIS*. Diplomová práce. Univerzita Palackého v Olomouci, PřF, Katedra geoinformatiky. Olomouc 2010. 53 s. (extenze Diagram map creator).

7. VOŽENÍLEK, V.: *Aplikovaná kartografie I. - tematické mapy*. Univerzita Palackého v Olomouci, Olomouc 1999. 168 s. ISBN: 80-7067-971-9.

8. VOŽENÍLEK, V.: *Cartography for GIS: geovizualization and map communication*. Univerzita Palackého v Olomouci, Olomouc 2005, 140 s. ISBN 80-244-1047-8.

### **Prostudované atlasy:**

9. *Atlas Slovenskej socialistickej republiky*. Bratislava: Slovenská akadémia vied a Slovenský úrad geodézie a kartografie. 1980, 296 s.

10. FRANKO, O. et al. *Atlas geotermálnej energie Slovenska*. Bratislava: Geologický ústav Dionýza Štúra, 1995, 164 s.

11. HRNČIAROVÁ, T., et al. *Atlas krajiny Slovenskej republiky*. Banská Štiavnica: Esprit, spol. s r.o., 2002, 344 s.

12. JONES, A., et al. *Soil atlas of Europe*. Luxembourg: European Commission, 2005, 128 s.

13. KOVAČEVIČOVÁ, S., et al. *Etnografický atlas Slovenska: mapové znázornenie vývinu vybraných javov ľudovej kultúry*. Bratislava: Slovenská kartografia, 1990, 123 s.

14. MAYR, A., et al. *Nationalatlas Bundesrepublik Deutschland*. Heidelberg; Berlin: Spektrum Akademischer Verlag, 2001, 164 s.

15. MLÁDEK, J., et al. *Atlas obyvateľstva Slovenska*. Bratislava: Univerzita Komenského, 2006, 166 s.

16. TOLASZ, R., et al. *Atlas podnebí Česka*. Praha: Olomouc: Český hydrometeorologický ústav; Univerzita Palackého, 2007, 255 s. ISBN 978-80-244-1626- 7.

## **SUMMARY**

The main aim of this diploma thesis was to create an algorithm for a map creation with methods generally used for display of absolute values of a phenomenon. The chosen methods were: proportional symbol mapping, dots mapping (topographic way) and isarithmic mapping (with TIN, IDW, Spline and Kriging). For the composition of the decision-making process were utilized books with these expression methods and atlases because of the relation between the theme of the map and expression methods.

The theoretical part of diploma thesis concerns about the theme, the function and the purpose of the map and relation to expression methods. The output of this work is the algorithm for a map creation in ArcGIS Desktop 9.3. It works on the same principle as a web page and the user can choose between options, make decisions and find the solution. This leads to a creation of a thematic map with quantitative data of absolute values of the phenomenon. The whole algorithm is based on HTML, PHP and JavaSrcipt with CSS styles.

The algorithm helps the user to choose the right solution and shows him which button or extension must be used to create the final map. The knowledge of basic cartographic rules and principles is presumed. The map examples in the thesis are for illustration purposes only.

**PŘÍLOHY** 

# **SEZNAM PŘÍLOH**

## **Volné přílohy**

Příloha 1 CD

## **Popis struktury CD**

Adresáře:

Text\_Prace

• obsahuje text práce ve formátech \*.doc a \*.pdf

Vystupni\_Data

• mapy použité v teoretické i praktické části práce

WEB a algoritmus

- webové stránky
- algoritmus Cartohelper a jeho zdrojové kódy